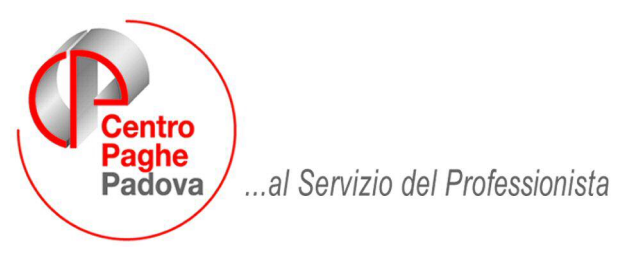

M:\Manuali\Circolari\_mese\2008\10\C0810\_Programmi.doc

# **CIRCOLARE OTTOBRE 2008 - PROGRAMMI**

# SOMMARIO

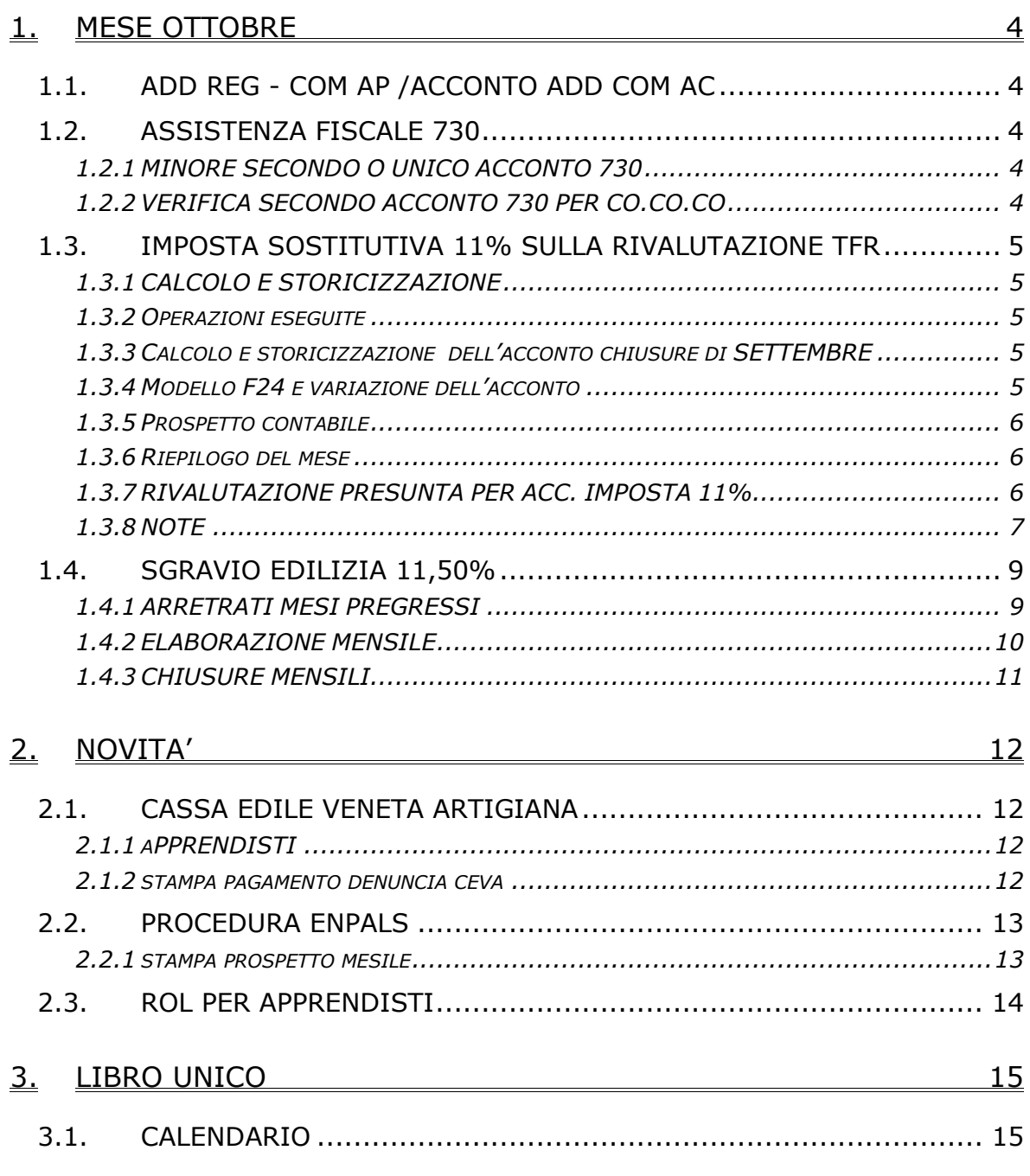

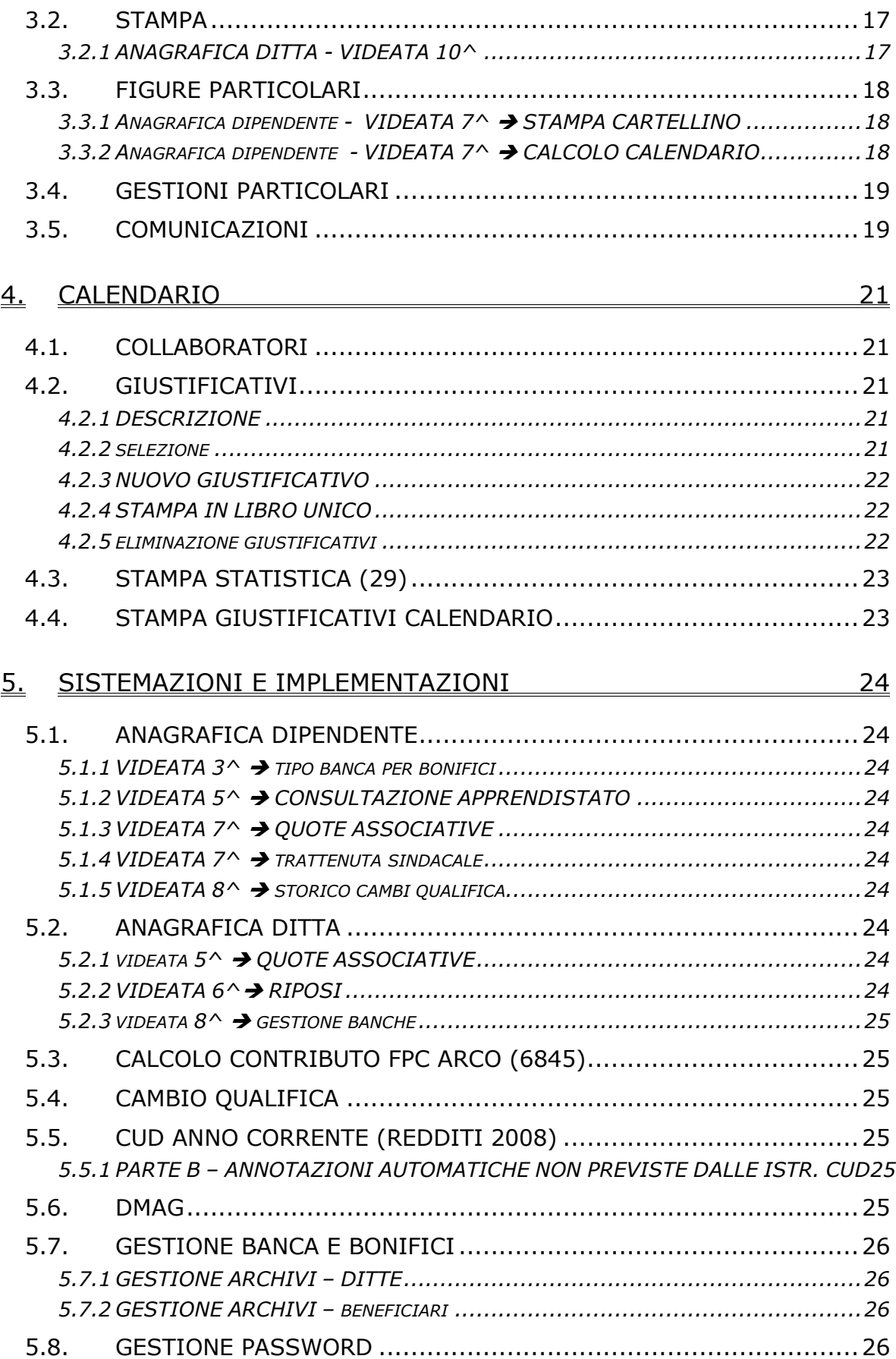

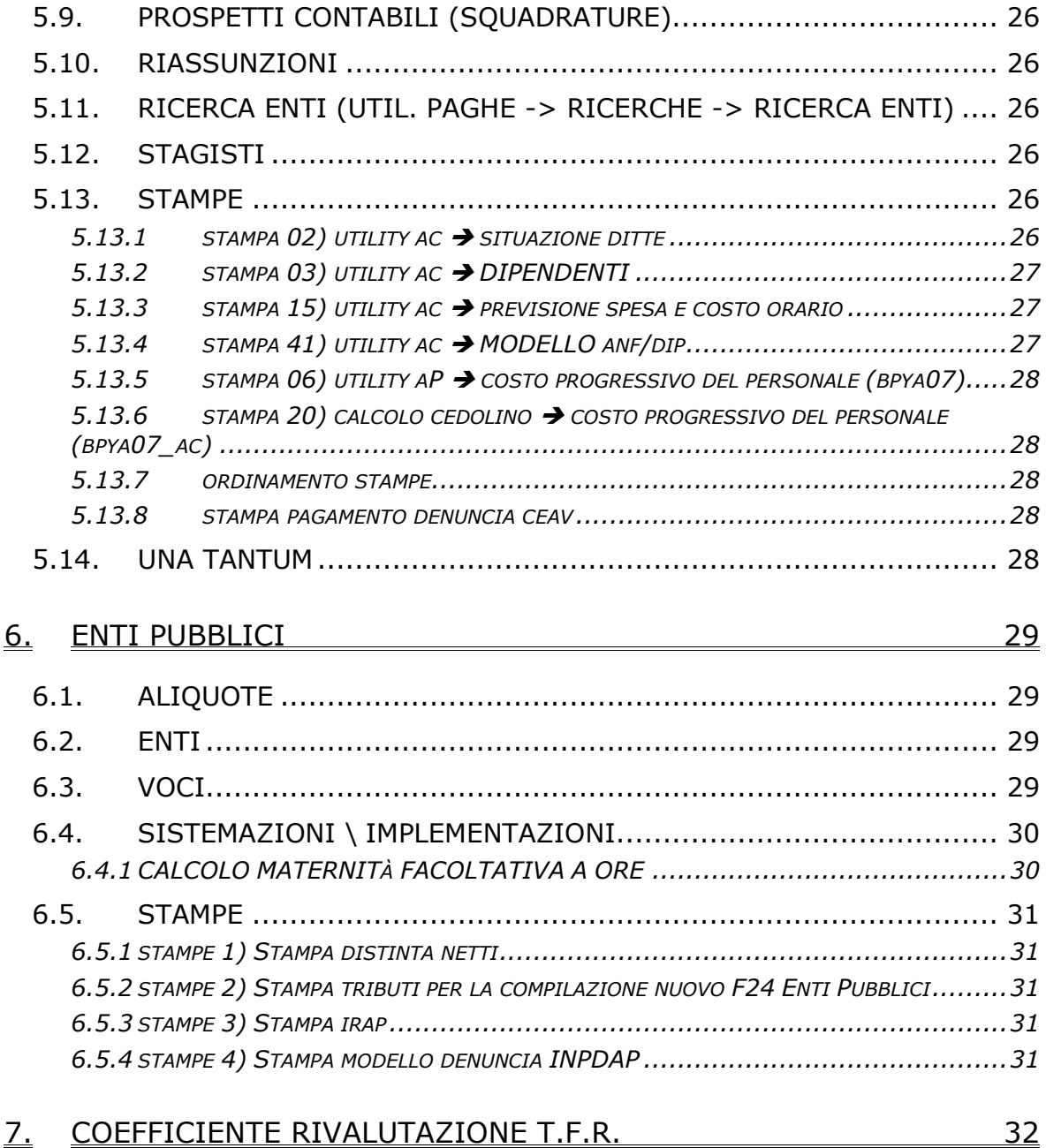

# <span id="page-3-0"></span>**1. MESE OTTOBRE**

# **1.1. ADD REG - COM AP /ACCONTO ADD COM AC**

Con i versamenti da effettuare il 17 dicembre 2008 devono essere versate le rate residue dell'addizionale regionale e comunale relative all'anno 2007. Per tale motivo, con le paghe di ottobre per le ditte con pagamento posticipato e le paghe di novembre per le ditte con pagamento attuale, verrà trattenuto sul cedolino paga l'importo residuo memorizzato nello storico dipendente.

#### **NOTE**:

- gli importi verranno trattenuti anche per i dipendenti in servizio militare, aspettativa, maternità, ecc. e in caso di incapienza del cedolino paga del dipendente, verranno riportati nell'arrotondamento del mese (l'azienda anticipa l'importo da versare);
- per le ditte in cui sono presenti CCC con versamento attuale e dipendenti con versamento posticipato, ai CCC viene trattenuto il residuo delle addizionali con le paghe di ottobre;
- **a cura dell'Utente l'eventuale richiamo del CCC/dipendente (in posizione "F" con le paghe di ottobre per le ditte posticipate anche se CCC attuali, novembre per le ditte attuali) per effettuare la trattenuta delle addizionali, in caso di pagamento del compenso in maniera non continuativa.**

Data la frequenza dell'erogazione del compenso ai collaboratori/associati in maniera non continuativa, è possibile utilizzare da Archivi ac, Utility, Stampe la scelta **Add. reg./com./acc. sospesa CO.CO.CO***.* (24), per la ricerca dei dipendenti con livello CCC, in posizione "C", con residuo di addizionale comunale o regionale. Nella stampa vengono riportati per ogni dipendente il residuo di addizionale regionale/ comunale/ acconto comunale, il codice *A* per le ditte con pagamento Attuale, *S/X* per CCC attuali e ditta posticipata, nessun codice per le ditte posticipate. La stampa può essere effettuata ogni mese.<br>ADDIZIONALI REGIONALE/COMUNALE/ACCONTO SOSPESE (PSTADDSOSPCCC 12/11/2007 09:51)

 $Paq.1$ 

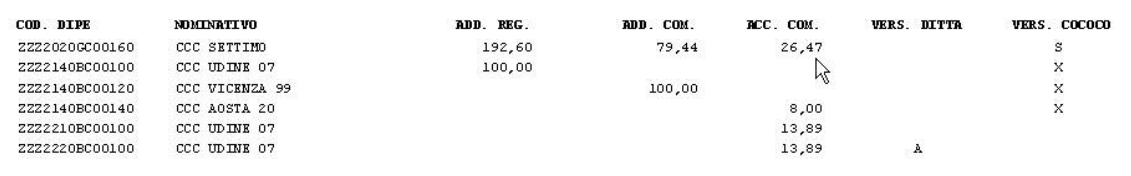

# **1.2. ASSISTENZA FISCALE 730**

#### **1.2.1 MINORE SECONDO O UNICO ACCONTO 730**

Ricordiamo che, nel caso di richiesta di minore secondo o unico acconto 730, è a cura dell'Utente cancellare/variare l'importo nell'anagrafica dei dipendenti interessati e compilare le relative caselle (nell'anagrafica dipendente o nella prossima dichiarazione 770).

## **1.2.2 VERIFICA SECONDO ACCONTO 730 PER CO.CO.CO**

Ricordiamo che negli Archivi a.c.  $\rightarrow$  Utility  $\rightarrow$  Controllo Archivi, è presente la stampa Controllo secondo acconto per CO.CO.CO (posizione C), per la ricerca dei soli CO.CO.CO. cessati (posizione C), che hanno il secondo acconto per assistenza fiscale ancora da versare.

Cliccando su detta scelta verrà visualizzata una stampa che riporta i seguenti dati:

- □ Chiave dipendente.
- □ Cognome Nome.
- Importo secondo acconto.

**A cura dell'Utente l'eventuale richiamo nel mese a seconda del tipo versamento ditta e mese inserito nell'anagrafica collaboratore (Ottobre / Novembre) per effettuare la trattenuta se dovuta.** 

# <span id="page-4-0"></span>**1.3. IMPOSTA SOSTITUTIVA 11% SULLA RIVALUTAZIONE TFR**

## **1.3.1 CALCOLO E STORICIZZAZIONE**

Per quanto riguarda il versamento dell'imposta sostitutiva sulla rivalutazione TFR possiamo distinguere due momenti:

- entro il 16 dicembre 2008 deve essere versato con l'F24, l'acconto d'imposta sostitutiva sulla rivalutazione TFR;
- entro il 16 febbraio 2009, invece, deve essere versato il saldo.

Tali importi verranno esposti nell'F24 con i seguenti codici tributo:

- 1712: Acconto dell'imposta sostitutiva sui redditi derivanti dalle rivalutazioni del trattamento di fine rapporto versata dal sostituto d'imposta;
- 1713: Saldo dell'imposta sostitutiva sui redditi derivanti dalle rivalutazioni del trattamento di fine rapporto versata dal sostituto d'imposta;
- 1250: Recupero dell'imposta in acconto o a saldo.

## **1.3.2 OPERAZIONI ESEGUITE**

Chiusure di SETTEMBRE: sia per le ditte attuali che per le ditte posticipate l'importo calcolato in automatico del 1712 è stato caricato nel bottone imposta tfr (ricordiamo che, nel caso di accentramento, nella sede c'è l'importo complessivo (sede + filiali));

Elaborazione di OTTOBRE: per le ditte posticipate verrà calcolato l'importo del 1250, dopo aver fatto i conteggi per le paghe (quindi prima utilizzo il credito per il 1012 e poi se c'è residuo lo utilizzo per il 1712 con codice 1250).

Chiusure di OTTOBRE: per le ditte posticipate verranno caricati i tributi 1712 e 1250 nella tabella versamenti IRPEF; viene inoltre inserito nel campo "*Recupero acconto ac"* quanto recuperato a titolo di cod. 1250

Elaborazione di NOVEMBRE: per le ditte attuali verrà calcolato l'importo del 1250, dopo aver fatto i conteggi per le paghe (quindi prima utilizzo il credito per il 1012 e poi se c'è residuo lo utilizzo per il 1712 con codice 1250) e riportati i tributi 1712 e 1250 nel mod F24. Per le ditte posticipate verranno riportati nel mod F24 i dati presenti nel bottone IRPEF;

Chiusure di NOVEMBRE: per le ditte attuali, verrà caricato il tributo 1250 derivato dall'elaborazione, sia nel bottone Irpef che nel bottone imposta tfr.

#### **1.3.3 CALCOLO E STORICIZZAZIONE DELL'ACCONTO CHIUSURE DI SETTEMBRE**

Calcolo dell'acconto per il 2008 applicando il 90% sull'importo del campo *"Dovuto totale"*, presente nell'anagrafica ditta anno corrente, 9^ videata, bottone Imposta TFR, colonna Anno precedente e l'importo così determinato è stato memorizzato nel campo "*Acconto"* della colonna Anno corrente.

Gli importi del *"Saldo (dovuto-acconto)"* vengono spostati dalla colonna anno corrente alla colonna anno precedente; gli importi del "*Recupero saldo anni prec*" vengono spostati dalla colonna anno corrente e sommati nella colonna anni precedente.

# **1.3.4 MODELLO F24 E VARIAZIONE DELL'ACCONTO**

Con le paghe del mese di novembre 2008 verranno riportati sull'F24 (da portare in pagamento entro il 16 dicembre 2008) gli importi relativi all'acconto imposta sostitutiva sulla rivalutazione TFR con i seguenti codici:

- nella colonna a debito, con il codice tributo 1712, l'importo dell'acconto (senza riduzioni) con periodo versamento "12 – 2008";
- nella colonna a credito, con il codice tributo 1250 e periodo di versamento "11-2008", l'importo relativo al recupero dell'acconto imposta TFR desumendo i dati dal bottone IRPEF presente nella 9 videata dell'anagrafica ditta per le ditte posticipate ed effettuando il calcolo nel mese di novembre per le ditte attuali.

Per effettuare la variazione dell'acconto è necessario tenere presente le seguenti particolarità:

ditte posticipate e ditte attuali: la variazione dell'importo dell'acconto nella 9^ videata dell'anagrafica ditta, bottone Imposta TFR/IRPEF, **deve essere eseguita prima dell'elaborazione delle paghe;**

- <span id="page-5-0"></span> ditte posticipate: per effettuare una variazione successivamente all'elaborazione delle paghe di ottobre, dopo la consegna degli archivi e programmi del mese di novembre, sarà necessario variare nella 9^ videata dell'anagrafica ditta il bottone Imposta TFR (per il successivo calcolo del saldo) e l'importo dei codici 1712 e 1250 nel bottone IRPEF (per l'esatto riporto nel modello F24 e nel modello 770); a cura Utente la variazione delle altre stampe (prospetti, riepiloghi…);
- ditte attuali: per effettuare una variazione successivamente all'elaborazione delle paghe di novembre, dovrà essere variato manualmente il modello F24 consegnato con le paghe di novembre e, dopo la consegna degli archivi e programmi del mese di dicembre, variare nella 9^ videata dell'anagrafica ditta il bottone Imposta TFR (per il successivo calcolo del saldo) e l'importo dei codici 1712 e 1250 nel bottone IRPEF (per l'esatto riporto nel modello 770); a cura Utente la variazione delle altre stampe (prospetti, riepiloghi…).

## **1.3.5 PROSPETTO CONTABILE**

Sia per le ditte posticipate a ottobre, che per le ditte attuali a novembre, i dati relativi all'anticipo imposta TFR vengono riportati nel prospetto contabile nella parte di **DESTRA** nel seguente modo:

- l'importo lordo relativo al 1712 viene sommato (assieme al 1001,1004, ecc.) nella riga relativa alle *Trattenute IRPEF*;
- nel *Recupero crediti/Imposta TFR* viene sommato il recupero dell'acconto d'imposta sostitutiva sulla rivalutazione TFR (tributo 1250);
- nel *Versamento IRPEF* l'importo da versare.

Con le paghe di ottobre per le ditte con pagamento posticipato e le paghe di novembre per le ditte attuali, vengono forniti due prospetti (BPYS101) da allegare ai prospetti contabili mensili per la registrazione in contabilità:

- 1- *Acconto imposta sostitutiva sulla rivalutazione:* riporto per singola ditta della rivalutazione TFR presunta, l'acconto imposta, il recupero anticipo TFR e l'importo da versare.
- 2- *Importo trattenuto ai cessati imposta rivalutazione TFR:* riporto per singola ditta dei dipendenti cessati e imposta anno corrente già trattenuta agli stessi.

In caso di accentramento viene effettuata la stampa di un ulteriore prospetto con dicitura AC-CENTRAMENTO La stampa presente a PC dopo il calcolo cedolino in Stampe, scelta *Stampa imposta rivalutazione TFR*, non può essere effettuata per l'accentramento ma solo per ditte singole; riteniamo utile far presente che i prospetti con l'indicazione Sede e Filiale non derivano da un calcolo totale della ditta pertanto la sommatoria degli stessi può non coincidere con il prospetto con la scritta Accentramento;

#### **1.3.6 RIEPILOGO DEL MESE**

Sia per le ditte posticipate a ottobre, che per le ditte attuali a novembre, non sono presenti gli importi relativi all'imposta (1712/1713) ed al recupero anticipo d'imposta (1250) mentre sono corretti nel "Prospetto contabile".

#### **1.3.7 RIVALUTAZIONE PRESUNTA PER ACC. IMPOSTA 11%**

Per effettuare il calcolo della rivalutazione presunta per l'anno 2008 e riportare tale dato automaticamente all'interno della procedura, è possibile utilizzare la scelta denominata *"Rivalutazione presunta (coeff. dic. AP)"* presente negli Archivi ac/Utilità/Stampe/*Stampa prospetto TFR.* 

Effettuando l'elaborazione della stampa appare tale finestra:

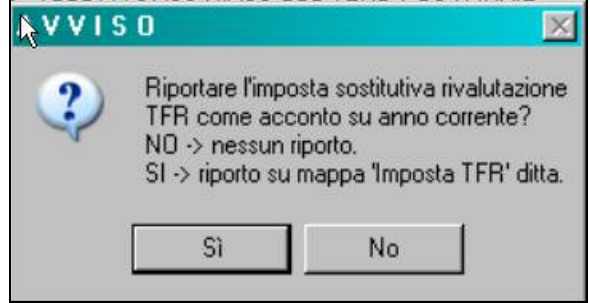

Centro Paghe Padova Srl – Circolare mensile ottobre 2008 6

<span id="page-6-0"></span>Cliccando su "NO" viene prodotta la sola stampa.

Cliccando su "SI" viene riportato automaticamente in anagrafica ditta videata 9/pulsante "Imposta TFR" / campo "Acconto" (colonna anno corrente) il valore del 90% dell'imposta sostitutiva calcolato su:

• Riga "Imposta 11% Riv. Ditta" + "imposta 11% riv. F.do tesoreria" riportato in corrispondenza della colonna TOTALE GENERALE ENTRAMBI

Nel caso in cui tale campo contenga già un importo appare la seguente finestra:

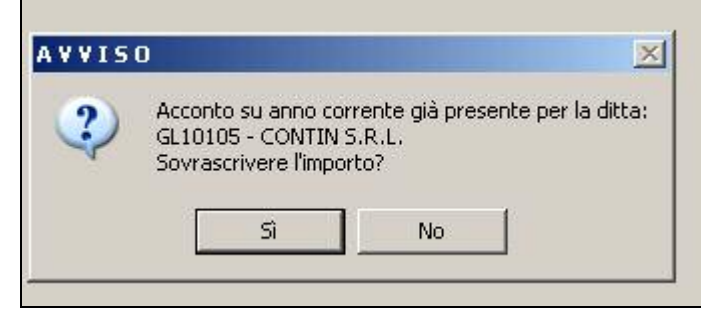

Anche in questo caso cliccando su "NO" viene prodotta la sola stampa.

Per verificare quanto presente nel bottone Imposta TFR, è possibile effettuare la *"Stampa verifica imposta sostitutiva sulla rivalutazione TFR"*, presente negli Archivi ac, Utility, Stampe.

#### **Ricordiamo che nel caso di accentramento, l'importo complessivo (sede + filiali) deve essere esposto a cura Utente nella sede**.

#### **1.3.8 NOTE**

- **1.** nel caso di ditte non elaborate (es. per cessazione di tutti i dipendenti in corso d'anno) è a cura dell'Utente effettuare il versamento;
- 2. a cura dell'Utente il controllo e l'eventuale variazione del dato calcolato in automatico dal Centro onde evitare acconti in eccesso rispetto al saldo finale, in quanto l'acconto viene calcolato sul saldo del 2006 mentre il dovuto totale verrà calcolato sulla rivalutazione reale del 2007; vedere al riguardo il capitolo RIVALUTAZIONE PRESUNTA PER ACC. IMPOSTA 11%;
- 3. per i dipendenti cessati in corso d'anno viene versato l'acconto ed il saldo come per gli altri dipendenti anche se già trattenuto l'importo al momento della cessazione;
- 4. non viene riportato alcun importo nel caso di acconto calcolato per un importo inferiore a Euro 1,03, salvo scelto il versamento dei minimi (3 videata anagrafica ditta o dati Studio);
- 5. non viene effettuato il calcolo per le ditte con contratto E036 (lavoro domestico);
- 6. a cura Utente il controllo delle ditte con il campo *Dovuto totale* della colonna Anno precedente non valorizzato (esempio in caso di ricodifica, di ditta acquisita ad inizio o in corso d'anno…), per l'inserimento dell'importo dell'*Acconto* nella mappa *Imposta TFR* prima dell'elaborazione delle paghe o per la gestione manuale; vedere al riguardo il capitolo RI-VALUTAZIONE PRESUNTA PER ACC. IMPOSTA 11%.

**Per la ricerca delle ditte non elaborate è possibile effettuare la seguente query parametrica** (a cura Utente la verifica se la ditta è in estrazione):

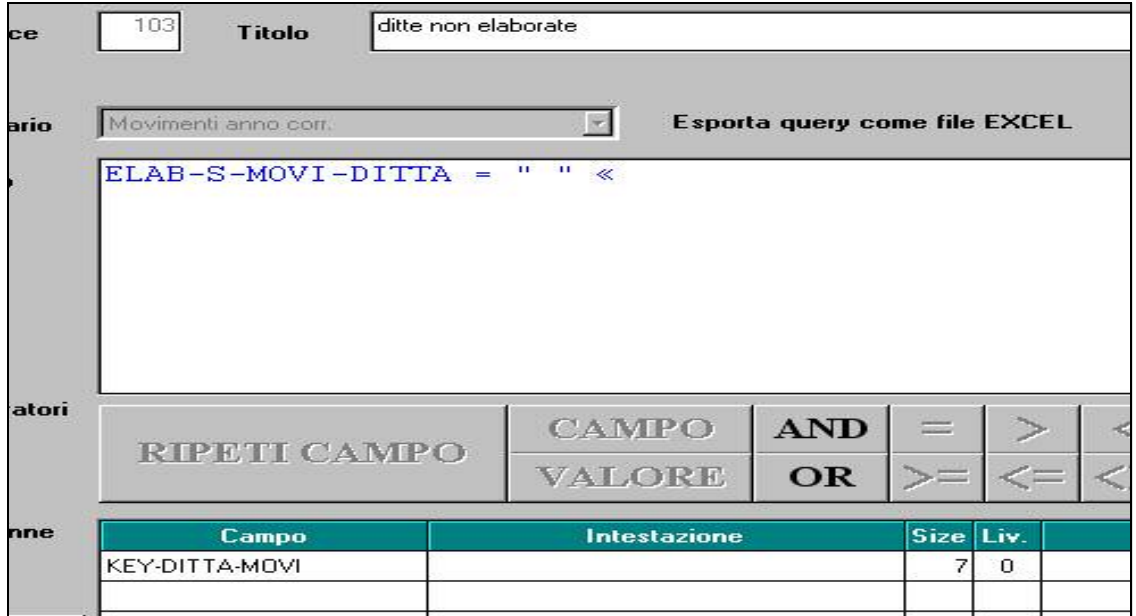

**Per la ricerca della ditte che non hanno l'importo dell'acconto** (ditte nuove, con contratto E036, con minimi …), **è possibile effettuare la seguente query parametrica**:

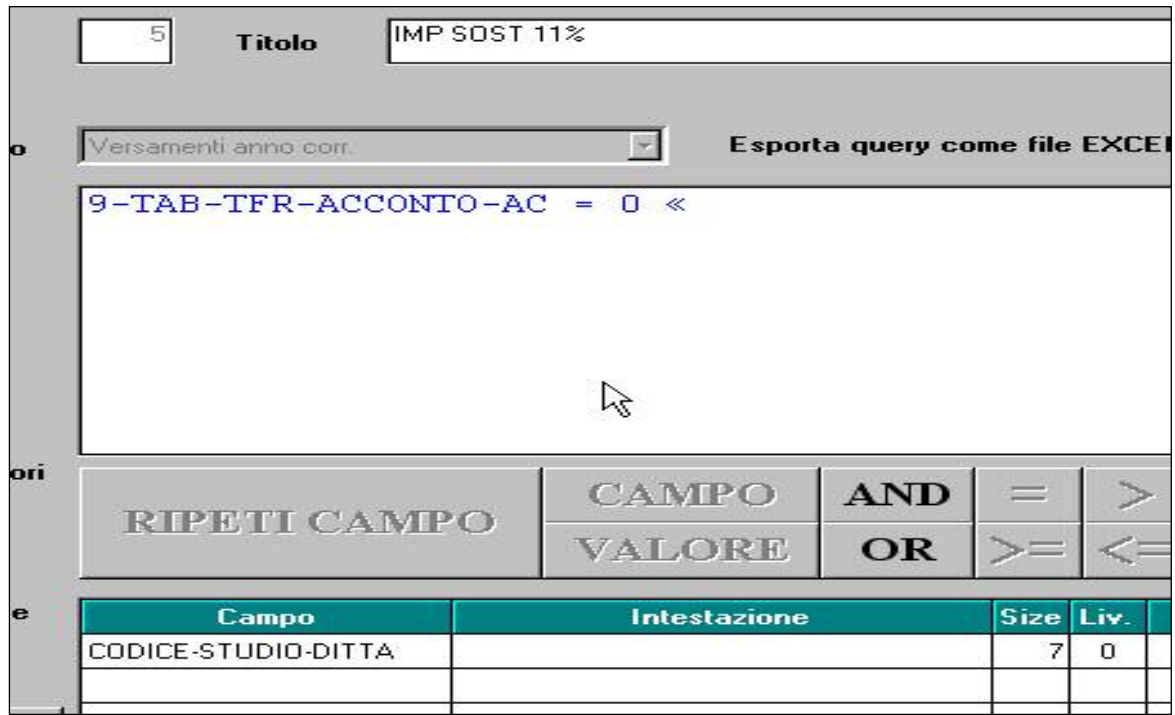

# <span id="page-8-0"></span>**1.4. SGRAVIO EDILIZIA 11,50%**

Il D.M. Lavoro/Economia del 24 giugno 2008 determina per l'anno 2008 della misura della riduzione contributiva 11,50% per il settore edili introdotta dall'art. 29, c. 2, della legge 341/1995.

L'INPS, con circolare 89 del 7 ottobre 2008, fornisce le istruzioni per il recupero dei maggiori contributi versati per le ditte edili per i periodi pregressi, non anteriori a gennaio 2008 e per il recupero dei contributi per il mese di elaborazione.

## **1.4.1 ARRETRATI MESI PREGRESSI**

In "*Utility a.c.*" "*Stampe*" è stata predisposta una nuova scelta "*Prospetto edilizia – sconto* 

*contributivo*" **per la stampa e caricamento nel campo** storico 360 "*Arretrati a.c. sgravi edilizia*" dell'importo da recuperare nel DM quadro D con il codice L207.

Per avere il riporto automatico in DM dello sconto contributivo bisogna eseguire la funzione CARICA STORICO 360 (Punto 2).

Accendendo alla suddetta utility viene proposta la seguente videata:<br>In stampa prospetto edilizia - sconto contributivo  $x$ File Tabelle Standard Tabelle Personalizzate Litility **HOSSIGERS ADDRESS TO A REAGENE** Tipo di stampa CODICE **RAGIONE SOCIALE** CONTR s G Stampa grafica **ZZ1RMC1 CEAV OPERALED IMPIEGATI**  $C013$ C Stampa testo ZZ1RMC2 EDILI ARTIGIANI A CE INDUSTRIA  $\overline{m}$ ZZ1RMC3 EDILCASSA BERGAMD C013 C. Export data **ZZ1RMC4 CEVA OPERALED IMPIEGATI** C013 ZZ1RME1 EDILI INDUSTRIA Solo per stampa testo A021 ZZ1RME2 DITTA EDILE 2 4021 C Laghezza nom. [60 col] ZZ1RME3 EDILI INDUSTRIA MAL MP ACC? G. Lechezza doppia (132 coll. Stampa caraltere compresso R Sel hitlo Desel tutto Carica storico 360 Stampa Elmina Arrillo Uscita c

In griglia vengono riportate le ditte cui viene applicato un contratto edile.

#### *1) CREAZIONE STAMPA*

Per creare la stampa "*Prospetto edilizia – Sconto contributivo*" selezionare le ditte interessate e cliccare il bottone "*Stampa*".

Nella stampa è riportato l'elenco della ditta selezionata relativo agli operai occupati con un lavoro a tempo pieno.

Sono esclusi dall'elenco i dipendenti con contratto di lavoro a tempo parziale (part-time) e i dipendenti con agevolazioni (es. CFL; contratti di inserimento, apprendisti, mobilità, ecc.). Sono inclusi, invece, i dipendenti con sgravi del mezzogiorno (apposito campo compilato in anagrafica dipendente), per questi casi è a cura Utente escludere i dipendenti non rientranti nella norma come previsto nella circolare INPS.

Per ogni dipendente viene evidenziato:

- **Imp. FAP**: viene riportato l'imponibile FAP suddiviso per mese.
- **Aliq. rid.**: viene riportato l'aliquota oggetto della riduzione.
- **Imponibile**: viene riportato l'imponibile al netto di sgravi per versamento quote TFR a fondi pensione complementari e/o al Fondo Tesoreria INPS.
- **Sconto**: viene riportato l'importo dello sconto contributivo 11,50%.

Di seguito si riporta un esempio della stampa:

<span id="page-9-0"></span>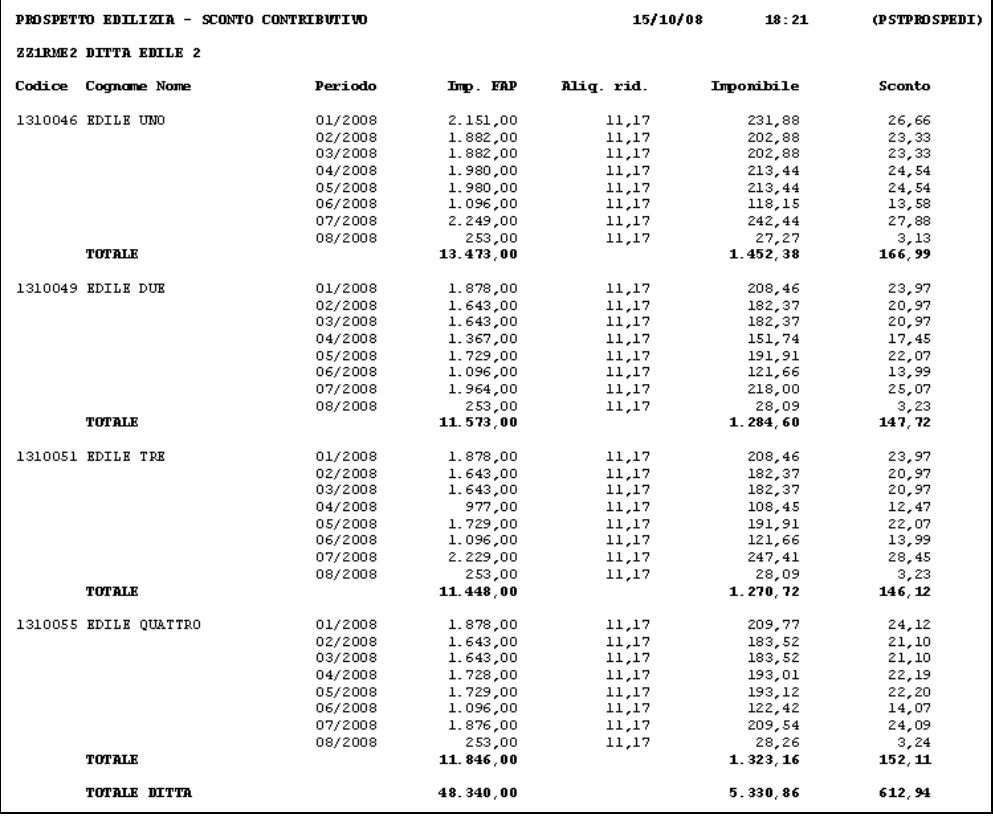

# *2) CARICA CAMPO STORICO 360*

Per caricare in anagrafica dipendente il campo storico 360 con l'importo dello sconto contributivo 11,50% come riportato nella stampa alla colonna "*Sconto*" riga "*Totale*".

Il valore inserito nel suddetto campo storico verrà poi utilizzato per il recupero dei mesi pregressi nel DM10 quadro D con il codice L207.

**ATTENZIONE**: sia la creazione della stampa che il caricamento del campo storico 360 è effettuabile solo per le ditte presenti nell'archivio anno corrente e con lo storico 365 anno 2008.

# **1.4.2 ELABORAZIONE MENSILE**

Con l'elaborazione del mese viene calcolato lo sgravio contributivo per i dipendenti con applicato contratto edile (codice contratto A021, A022, B025 e C013) relativamente agli operai occupati con un lavoro a tempo pieno.

Sono esclusi dal calcolo i dipendenti con contratto di lavoro a tempo parziale (part-time) e i dipendenti con agevolazioni (es. CFL; contratti di inserimento, apprendisti, mobilità, ecc.). Sono inclusi, invece, i dipendenti con sgravi del mezzogiorno (apposito campo compilato in anagrafica dipendente), per questi casi è a cura Utente escludere i dipendenti non rientranti nella norma come previsto nella circolare INPS e con le caratteristiche sopra descritte al punto.

Lo sconto contributivo 11,50 verrà esposto nel DM10 quadro D con il codice L206.

Nel prospetto contabile lo sconto contributivo 11,50% sia del mese che dei mesi pregressi, campo storico 360, verrà esposto nella parte destra al rigo "*FISCAL./SGRAVI/RID.CF./S.BONUS*", si fa presente che gli importi relativi a dipendenti cessati verranno riportati solo nel prospetto *GENERALE*.

Nel riepilogo mensile lo sconto contributivo 11,50% sia del mese che dei mesi pregressi verrà esposto nella sezione "*ALTRI DATI PER VERSAMENTO DM10*" al rigo "*AGEVOLAZIONI*", si fa presente che gli importi relativi a dipendenti cessati verranno riportati solo nel prospetto *GE-NERALE*.

Dal costo mensile a carico della ditta verrà stornato lo sconto contributivo 11,50 relativo al mese di elaborazione e dei mesi pregressi.

Si ricorda inoltre che è possibile alterare il calcolo dello sconto contributivo 11,50 da:

- <span id="page-10-0"></span>• anagrafica ditta videata 6  $\rightarrow$  sezione "Modifica fiscalizzazione" se inserito nella casella le seguenti scelte:
	- o E "*Sgravio edilizia*": con la suddetta scelta viene calcolato lo sgravio contributivo sul mese di elaborazione indipendentemente dal contratto applicato.
	- o N "No fiscalizzazione: con la suddetta scelta non viene calcolato lo sgravio contributivo sul mese di elaborazione.
- Anagrafica dipendente videata 6 > bottone "Divisori vari" > casella "Modifica fiscalizzazio*ne*" utilizzando le scelte come sopra descritto in anagrafica ditta.

#### **1.4.3 CHIUSURE MENSILI**

Con le chiusure mensili del mese di ottobre 2008 in anagrafica dipendente il campo storico 360 verrà azzerato.

# <span id="page-11-0"></span>**2. NOVITA'**

# **2.1. CASSA EDILE VENETA ARTIGIANA**

## **2.1.1 APPRENDISTI**

In base alle nuove tabelle pervenuteci solo di recente è stata corretta la transcodifica dei livelli degli apprendisti da inserire nel "supporto magnetico CEAV" e nel "Prospetto CEAV dipendente".

#### **2.1.2 STAMPA PAGAMENTO DENUNCIA CEVA**

E' stata creata la nuova stampa "Pagamento denuncia CEVA" come da modulo presente nel sito dell'Ente (aggiornato con l'esposizione del codice IBAN piuttosto delle vecchie coordinate bancarie).

Inoltre come già previsto per il CEAV è data la possibilità di opzionare le banche su cui effettuare il versamento con relativa esposizione, nella stampa, dei codici IBAN.

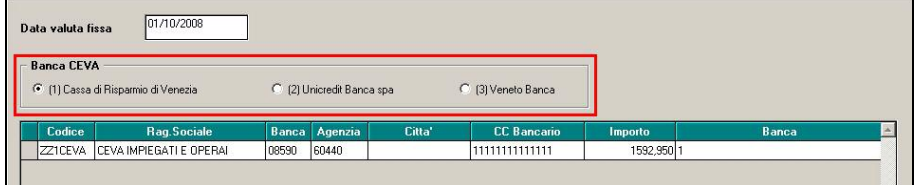

#### Di seguito si riporta un esempio della stampa

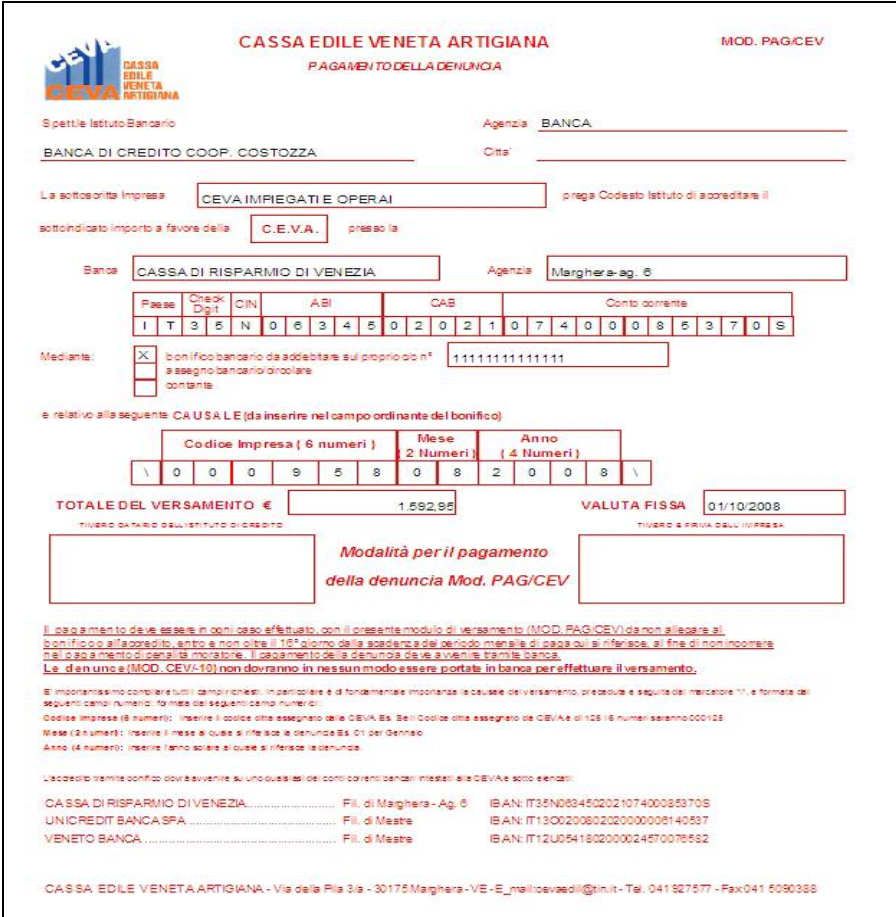

# <span id="page-12-0"></span>**2.2. PROCEDURA ENPALS**

#### **2.2.1 STAMPA PROSPETTO MESILE**

Nella procedura Enpals è stato inserito il nuovo stampato "Prospetto mensile" che riporta i versamenti mensili e relativi totali che verranno trasmessi con il file xml.

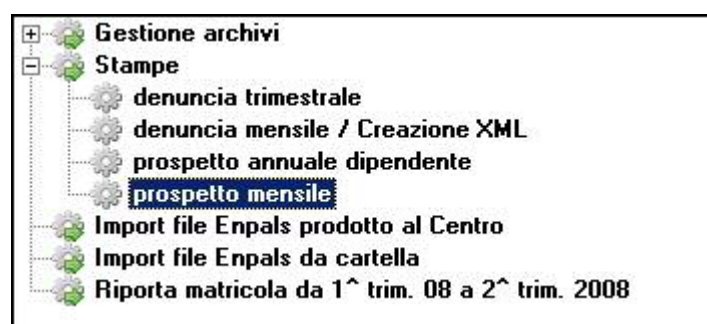

Viene data la possibilità di scegliere l'anno e il mese da estrarre

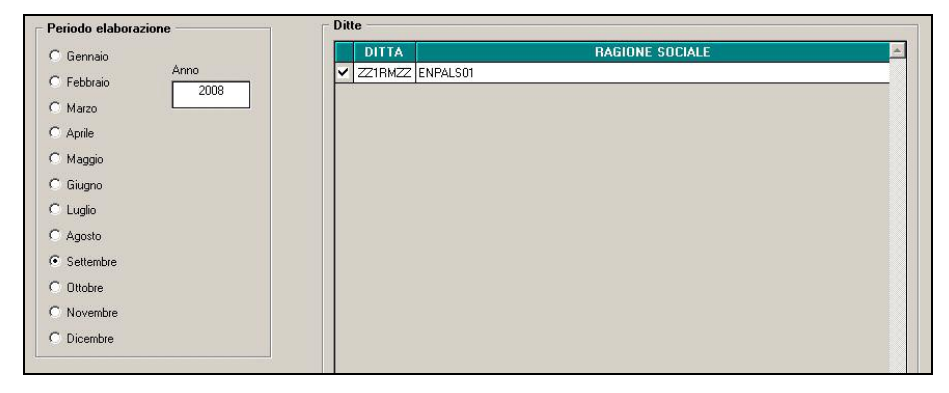

#### Di seguito si riporta un esempio della stampa

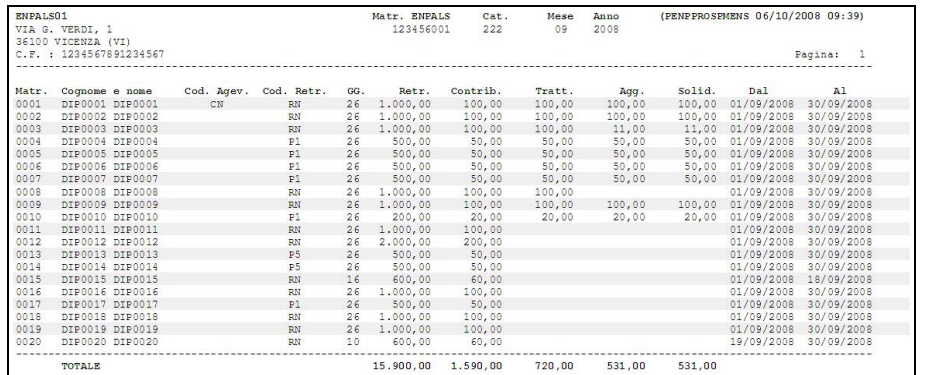

# <span id="page-13-0"></span>**2.3. ROL PER APPRENDISTI**

Gli accordi di rinnovo del 17 luglio 2008 del CCNL commercio Confcommercio e del 23 luglio 2008 per la Confesercenti, hanno previsto per i nuovi assunti con qualifica di apprendista la fruizione graduale dei ROL, che verranno riconosciuti "…*in misura pari al 50% decorso un periodo pari alla metà della durata del contratto e in misura pari al 100% dal termine del periodo di apprendistato.* 

*Tale disciplina si applica agli apprendisti assunti dalla data di stipula del presente CCNL….*". E' stato realizzato un automatismo per la gestione dei ROL per gli apprendisti, nella prima metà di apprendistato non vengono maturati ROL mentre nella seconda metà avviene la maturazione del 50% del monte ROL previsto.

Nei nuovi codici apprendistato realizzati (identificati dalla lettera H e J) sono ora presenti delle nuove caselle relative alla percentuale del monte ROL da maturare, nell'esempio qui sotto del codice 48H livello 4, per la prima metà fino a 24 mesi è inserito il valore 999,99 che azzera i ROL, mentre nella seconda metà fino a 48 mesi è inserita la percentuale 50% per dimezzare il monte ROL da maturare. Le nuove caselle sono presenti anche nella gestione apprendistato manuale nella 5ª videata dell'anagrafica dipendente.

Le alterazioni inserite in anagrafica ditta o dipendente continuano a prevalere anche nel caso di questa nuova gestione, ricordiamo inoltre che nei vari contratti del settore commercio presenti in procedura è impostato il monte ROL per le aziende fino a 15 dipendenti e che è a cura Utente inserire l'alterazione dei ROL per le aziende oltre i 15 dipendenti.

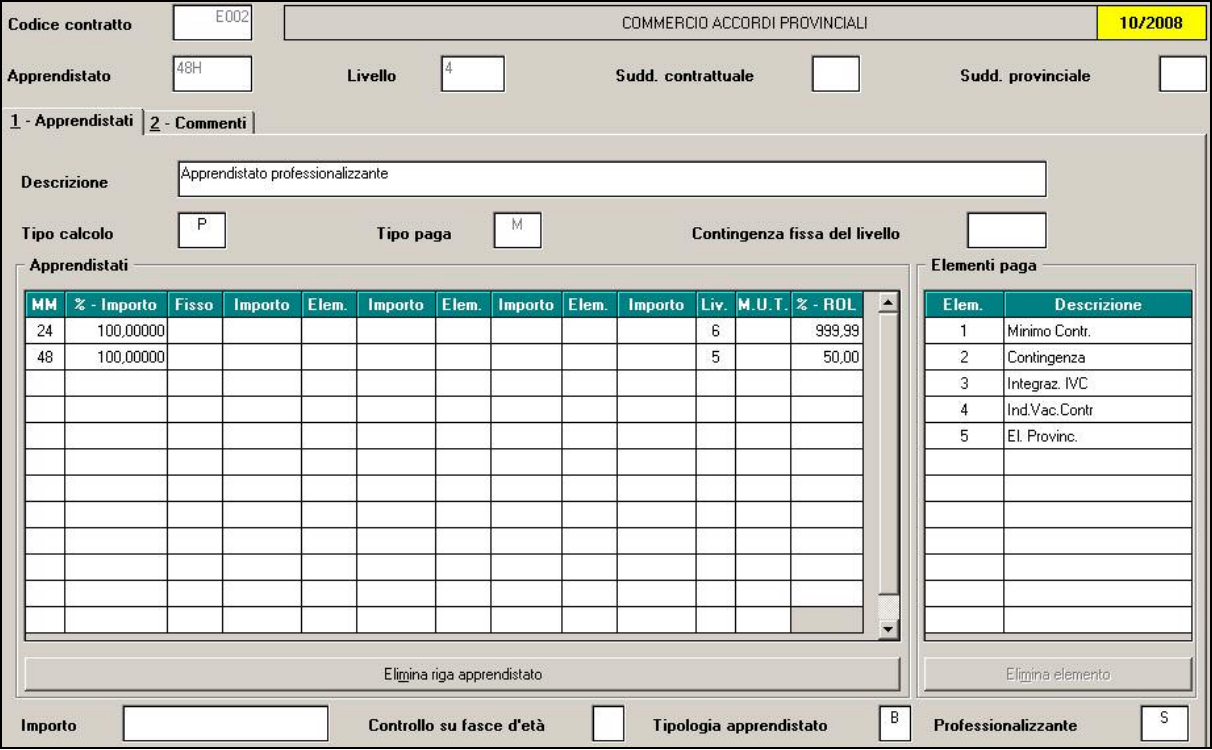

# <span id="page-14-0"></span>**3. LIBRO UNICO**

Con il presente aggiornamento sono disponibili delle opzioni che consentono la stampa del Libro Unico in diverse forme.

Il tutto è stato messo a disposizione perché lo studio cominci a sperimentare e a valutare le soluzioni più idonee alle singole ditte.

# **TALI OPZIONI, ANCHE SE INSERITE, PER QUESTO MESE NON SARAN-NO CONSIDERATE IN FASE DI ELABORAZIONE E STAMPA AL CENTRO.**

Il Libro unico è sostanzialmente formato da due sezioni:

- sezione valorizzazioni, di seguito denominata CEDOLINO, dove devono essere valorizzate le presenze o assenze del mese del dipendente;
- sezione presenze, di seguito denominata CARTELLINO, dove devono essere indicate le presenze o assenze del mese del dipendente.

*Il CEDOLINO* non ha subito alcuna variazione, viene perciò valorizzato in base ai totali e voci inserite nei movimenti mensili, come da contratto o sue alterazioni.

#### *Nel CARTELLINO vengono invece riportate le presenze o assenze mediante l'indicazione di codici, di seguito denominati GIUSTIFICATIVI, con apposita legenda.*

# **3.1. CALENDARIO**

Nella procedura paghe è possibile imputare i giustificativi a calendario

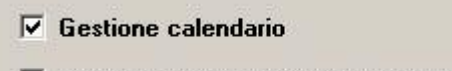

 $\Box$  Gestione calendario senza totalizzazioni

Per ogni dipendente si accede prima nel calendario e al calcola si visualizza il movimento (stessa procedura utilizzata per il calendario normale), nel calendario vengono riportati i giustificativi inseriti nel caso in cui si effettua qualche inserimento, al calcola vengono rieffettuati i conteggi.

O la possibilità di indicare i giustificativi nel calendario per la sola stampa del cartellino, senza effettuare il caricamento dei movimenti

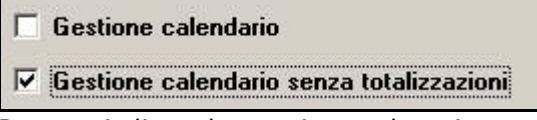

Per ogni dipendente si accede prima nel calendario e successivamente al movimento, con la particolarità che non vengono eseguiti i conteggi dei giustificativi inseriti.

E' previsto l'IMPORT AUTOMATICO DA RILEVA LIGHTWEB ma al momento non risulta utilizzabile.

Riportiamo di seguito l'esempio di un cartellino

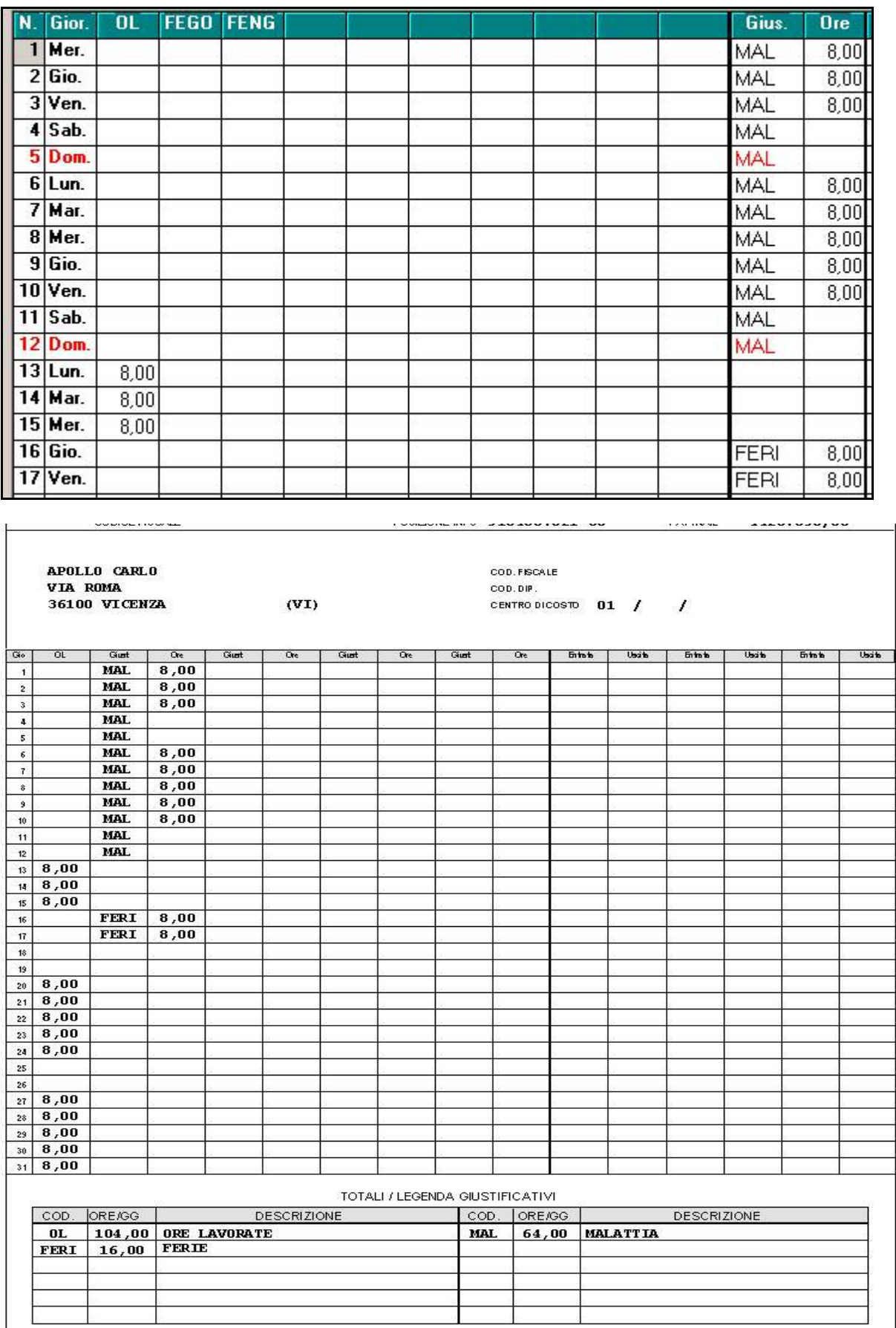

# <span id="page-16-0"></span>**3.2. STAMPA**

#### **3.2.1 ANAGRAFICA DITTA - VIDEATA 10^**

In anagrafica ditta videata 10 è stata inserita una nuova sezione dove sono state raggruppate le scelte per la stampa del cedolino:

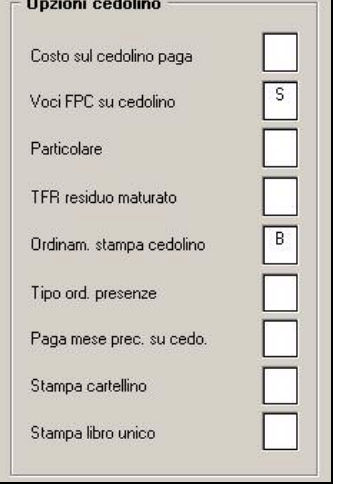

Nella nuova sezione "*Opzioni cedolino*" sono riportatele seguenti scelte:

- "*Costo sul cedolino paga*": la scelta prima era presente in anagrafica ditta videata 7.
- "*Voci FPC su cedolino*": la scelta prima era presente in anagrafica ditta videata 7.
- "*Particolare*": la scelta prima era presente in anagrafica ditta videata 7.
- "*TFR residuo maturato*": la scelta prima era presente in anagrafica ditta videata 7.
- "*Ordinam. stampa cedolino*": la scelta prima era presente in anagrafica ditta videata 8 bottone "Altre opzioni".
- "*Tipo ord. presenze*": la scelta prima era presente in anagrafica ditta videata 8 bottone "Altre opzioni".
- "*Paga mese prec. su cedo.*": la scelta prima era presente in anagrafica ditta videata 8 bottone "*Altre opzioni*".
- "*Stampa cartellino*": nuova scelta per gestione libro unico.
- "*Stampa libro unico*": nuova scelta per gestione libro unico.

**II CARTELLINO** può essere stampato su un foglio a parte rispetto al CEDOLINO o nello stesso foglio. Le scelte, presenti nella

Stampa libro unico

#### 10 videata dell'anagrafica ditta, **sono presenti le seguenti opzioni:**

**blank**: stampa del solo cedolino come di consueto

**scelta 1**: i dati vengono presi dal calendario; CARTELLINO e CEDOLINO vengono stampati nello stesso foglio; se per il dipendente devono essere stampati più cedolini, la struttura sarà sempre presente ma i giustificativi verranno stampati solo in una pagina

**scelta 2**: i dati vengono presi dal calendario; CARTELLINO e CEDOLINO vengono stampati in due fogli diversi; se per il dipendente devono essere stampati più cedolini, la stampa a PC riporterà tante strutture quanti sono i cedolini con i giustificativi stampati solo in una pagina, mentre la stampa al Centro (pacchetto ditta), riporterà più cedolini ma un solo cartellino debitamente compilato

**scelta 5**: i dati vengono presi dal calendario; CARTELLINO e CEDOLINO vengono stampati in due fogli diversi; per permettere le stampa in fronte\retro, se per il dipendente devono essere stampati più cedolini, la stampa a PC funzionerà come la scelta 2 (riporterà tante strutture quanti sono i cedolini con i giustificativi stampati solo in una pagina), mentre la stampa al Cen-

Centro Paghe Padova Srl – Circolare mensile ottobre 2008 17

<span id="page-17-0"></span>tro (pacchetto ditta), riporterà più cedolini con di seguito una pagina bianca non vidimata, ad eccezione dell'ultimo cedolino che sarà seguito dal cartellino debitamente compilato

Le scelte 3, 4 e 6, hanno le medesime caratteristiche delle rispettivamente 1 2 5, solo che i dati del cartellino vengono presi da un'apposita maschera che deve essere compilata dall'Utente, con caricamento del file presenze o manualmente

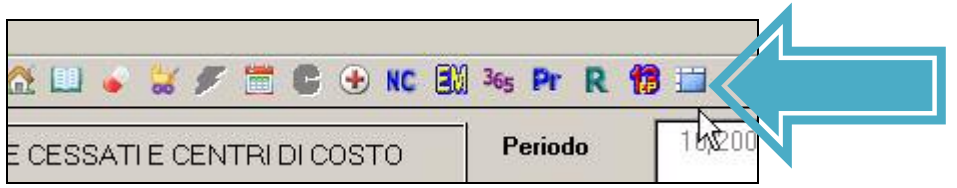

## Le scelte, presenti nella **7 videata dell'anagrafica dipendente,**

Stampa cartellino

sono le seguenti: **blank**: stampa come da scelte presente nella 10 videata dell'anagrafica ditta **scelta N**: per non effettuare la stampa del CARTELLINO (esempio per i collaboratori) **scelta S**: per effettuare la stampa del CARTELLINO (per tale scelta daremo informazioni quando potrà essere utilizzata).

#### **FACCIAMO PRESENTE CHE, PER IL MOMENTO, NON È POSSIBILE ESEGUIRE LA STAM-PA DEL CARTELLINO AL CENTRO MA SOLO A PC**.

# **3.3. FIGURE PARTICOLARI**

All'inserimento di nuove anagrafiche con i livelli CCC, YYY, SO, CO, TA, SA, CA o con posizione I, T, Z, saranno caricati a N i nuovi campi in 7 tab *Stampa cartellino* e *Calcola calendario* per non effettuare la stampa del CARTELLINO anche se per le suddette figure la stampa viene sempre inibita, ad eccezione dei collaboratori (livello CCC).

Per la stampa del cartellino ad eventuali collaboratori, rimane a cura Utente togliere la scelta N nel campo in 7 tab *Stampa cartellino*. Si fa comunque presente che nel CARTELLINO dei collaboratori (livello CCC), viene indicato di default il giustificativo PRES con 1, dal lunedì al venerdì, per indicare la presenza giornaliera, pertanto rimane a cura Utente la variazione rispetto a quanto sopra.

# **3.3.1 ANAGRAFICA DIPENDENTE - VIDEATA 7^ STAMPA CARTELLINO**

E' presente il nuovo campo *Stampa cartellino* per la gestione della stampa del cartellino, come previsto dal libro unico, in alterazione a quanto previsto in ditta.

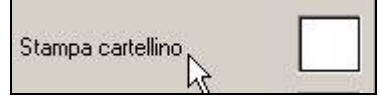

Tale campo sarà impostato a N al caricamento delle seguenti nuove anagrafiche:

- Livelli CCC / YYY / SO / CO / TA / SA / CA
- Posizioni I / T / Z

# **3.3.2 ANAGRAFICA DIPENDENTE - VIDEATA 7^ CALCOLO CALENDARIO**

E' presente il nuovo campo *Calcolo calendario,* per la gestione del calcolo dei giustificativi presenti, per escludere l'automatismo del calendario ad un solo dipendente, in deroga a quanto previsto in ditta.

<span id="page-18-0"></span>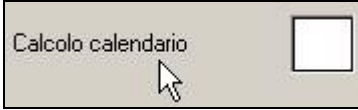

Tale campo sarà impostato a N al caricamento delle seguenti nuove anagrafiche:

- Livelli CCC / YYY / SO / CO / TA / SA / CA
- Posizioni I / T / Z

# **3.4. GESTIONI PARTICOLARI**

Nel caso di ditte che valorizzano gli elementi retributivi variabili (straordinari, malattie…) nel mese successivo, per il momento è possibile gestirle nel seguente modo:

- prima di entrare nei movimenti effettuare la scelta *Gestione Calendario* indicare come di consueto i dati nel calendario per il caricamento dei movimenti e la stampa cedolino e indicare i dati nella maschera delle presenze per la stampa del cartellino. In ditta deve essere presente la scelta 3 o 4 o 6 per poter effettuare la stampa correttamente;
- prima di entrare nei movimenti effettuare la scelta *Gestione Calendario senza* totalizzazioni, indicare i dati nel calendario per la stampa del cartellino e indicare i totali nel movimento per la stampa cedolino. In ditta deve essere presente la scelta 1 o 2 o 5 per poter effettuare la stampa correttamente.

# **3.5. COMUNICAZIONI**

In uiltiy ac  $\rightarrow$  stampe  $\rightarrow$  48) Comunicazione/delega per LIBRO UNICO tale scelta permette di effettuare due tipi di stampa

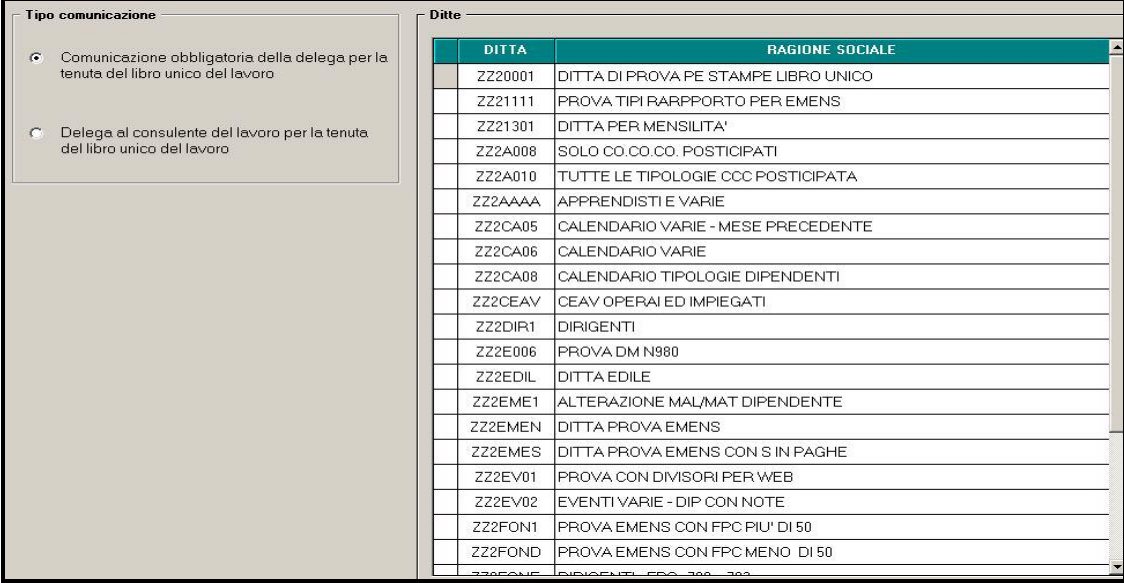

Per entrambe le scelte, vengono riportati alcuni dati automatici, per quelli non riportati è possibile indicare il dato riportiamo una parte di lettera come esempio

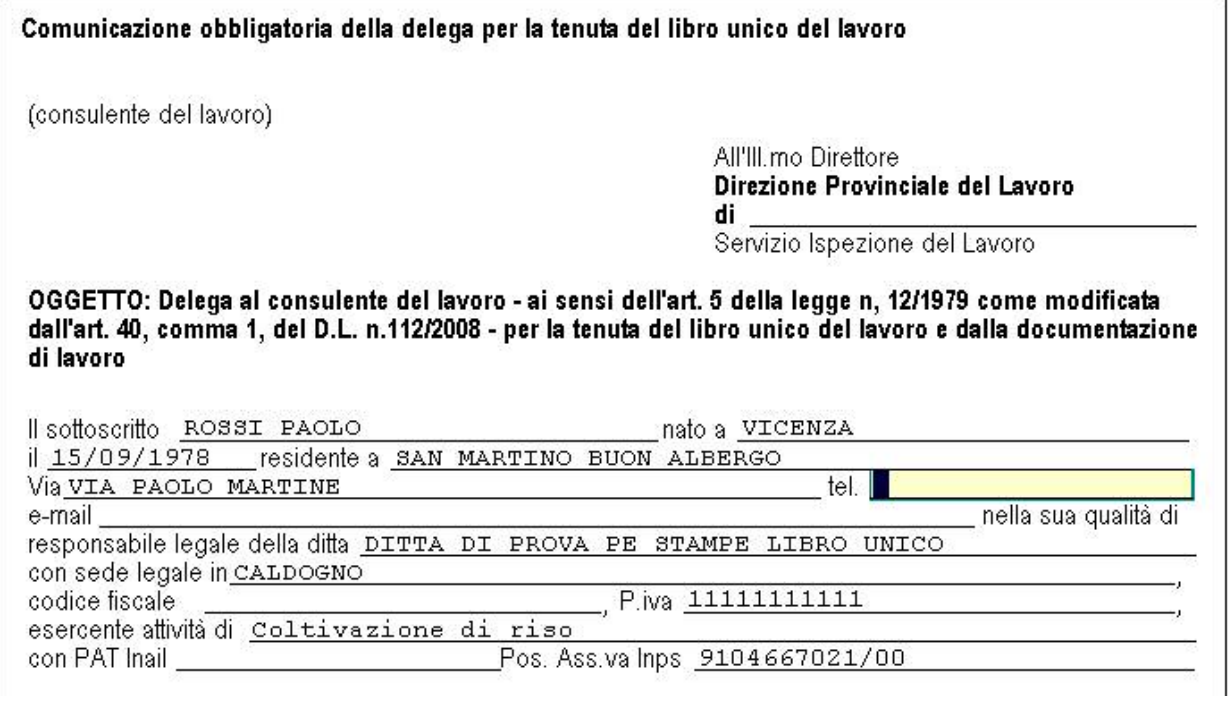

# **Provvederemo quanto prima a fornire informazioni più dettagliate per quanto riguarda il LIBRO UNICO**

# <span id="page-20-0"></span>**4. CALENDARIO**

# **4.1. COLLABORATORI**

E' stata prevista la possibilità di entrare nel calendario anche alle anagrafiche con livello CCC, per avere la stampa del cartellino per il libro unico.

Vista la particolarità della figure, è comunque previsto che sia l'Utente a deciderne l'eventuale gestione, togliendo la scelta N dalla 7 videata dell'anagrafica, campo *Stampa cartellino*

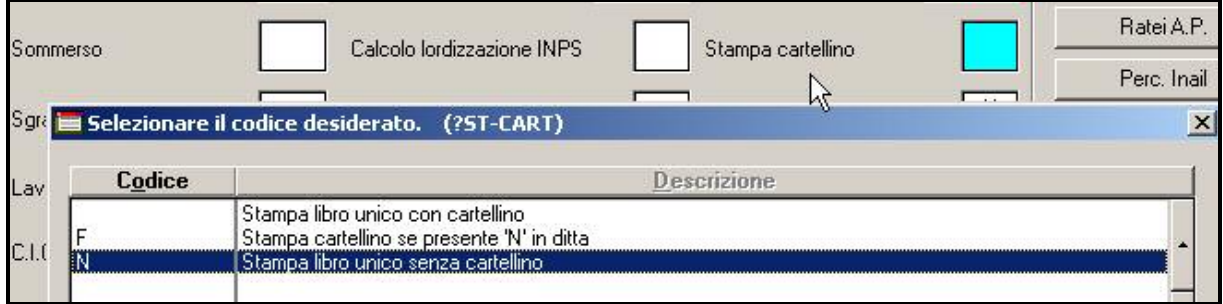

Nel calendario sarà presente di default il giustificativo PRES con il valore convenzionale 1 (giornata).

**Rimane obbligatoria la presenza della scelta N nel campo** *Calcolo calendario,* per non effettuare alcun riporto nel movimento ma permettere la stampa del cartellino, come previsto dal libro unico.

# **4.2. GIUSTIFICATIVI**

## **4.2.1 DESCRIZIONE**

Variato il campo *Descrizione* ad alcuni giustificativi per il riporto nel libro unico

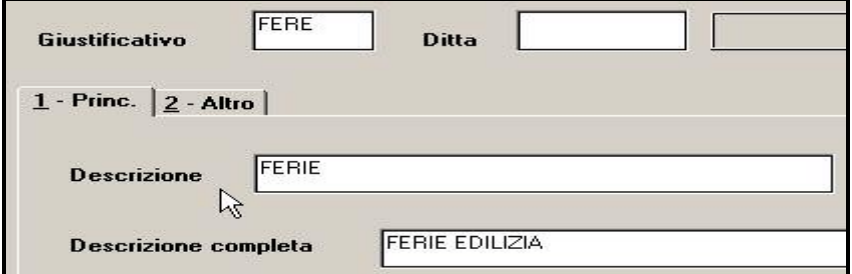

Nella ricerca dei giustificativi continuerà ad essere visualizzato quanto presente nel campo *Descrizione completa* o se assente, quanto nel campo Descrizione.

#### **4.2.2 SELEZIONE**

Variata la mappa della selezione, ora vengono visualizzate anche le voci appartenenti al giustificativo

<span id="page-21-0"></span>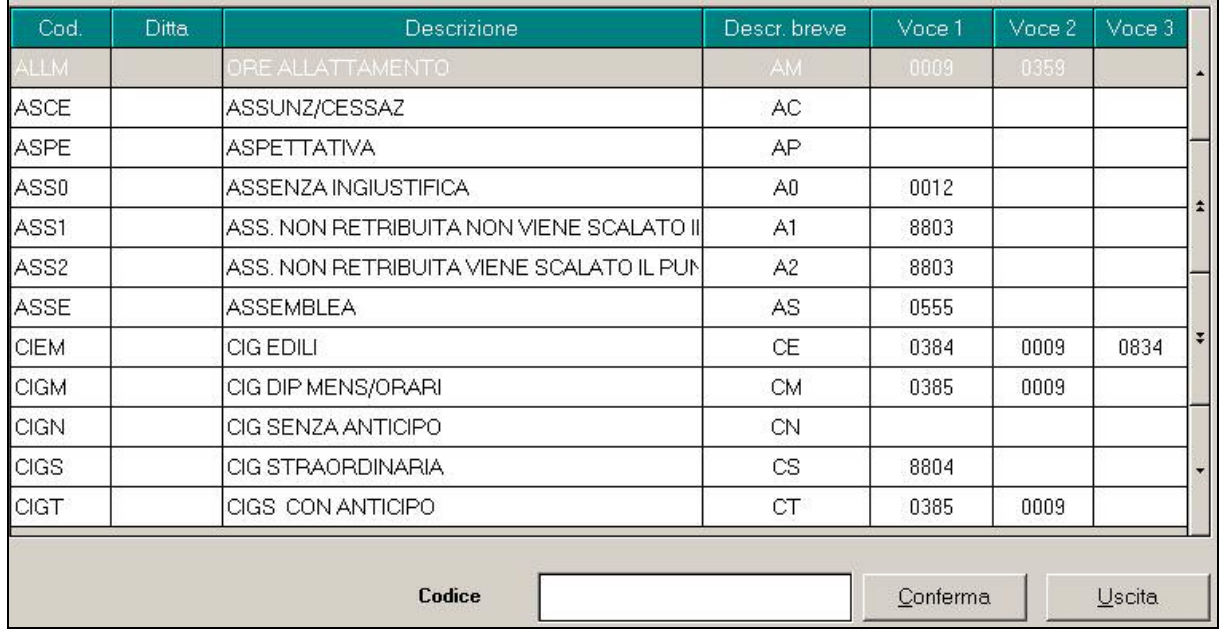

# **4.2.3 NUOVO GIUSTIFICATIVO**

Creato il nuovo giustificativo **PRES** che non effettua alcun conteggio ma serve solo per l'eventuale riporto in cartellino/libro unico, ad esempio per indicare la presenza del collaboratore al posto delle ore.

Vista la descrizione presente, deve essere indicato 1 (presenza)

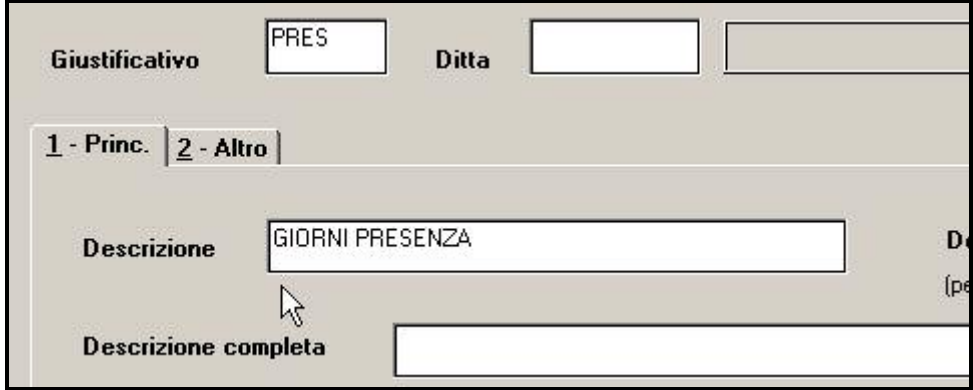

#### **4.2.4 STAMPA IN LIBRO UNICO**

All'interno della videtata 1 Princ. del giustificativo è stato creato il campo *No stampa in cartellino* per permettere l'esclusione della stampa nel libro unico.

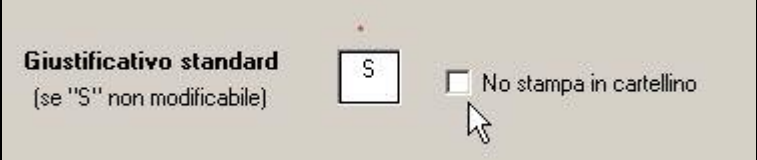

#### **4.2.5 ELIMINAZIONE GIUSTIFICATIVI**

Al fine di non creare confusione, è stato eliminato il giustificativo INF **in caso di infortunio utilizzare sempre e solo INFA.** 

# <span id="page-22-0"></span>**4.3. STAMPA STATISTICA (29)**

E' stata implementata la stampa aggiungendo la possibilità di selezionare la suddivisione per centro di costo.

# **4.4. STAMPA GIUSTIFICATIVI CALENDARIO**

E' stata implementata la stampa giustificativi calendario presente in:

tabelle personalizzate  $\rightarrow$  gestione calendario  $\rightarrow$  I) stampa giustificativi.

Oltre all'elenco giustificativi, la stampa riporta ora anche le prime 3 voci paga e il filtro tipo paga (MM/HH) associato.

# <span id="page-23-0"></span>**5. SISTEMAZIONI E IMPLEMENTAZIONI**

# **5.1. ANAGRAFICA DIPENDENTE**

# **5.1.1 VIDEATA 3^ TIPO BANCA PER BONIFICI**

Il campo è stato allargato a 2 caratteri ed il numero massimo di banche selezionabili è passato da 7 a 40. Nella videata di selezione tipo banca il numero C/C e la descrizione banca non sono più relative alla videata "Gestione banche" in anagrafica ditta ma all'anagrafica della stessa nella procedura bonifici.

In caso di accentramento, nel caso la ditta abbia il flag "Supporto magnetico banca" compilato con "C" o "S", le banche selezionabili per le filiali si riferiscono sempre alla sede.

#### **5.1.2 VIDEATA 5^ CONSULTAZIONE APPRENDISTATO**

E' ora possibile visualizzare la griglia del codice apprendistato inserito nella 5ª videata dell'anagrafica dipendente, posizionarsi nella casella del codice apprendistato e utilizzare l'icona piccola di consultazione.

## **5.1.3 VIDEATA 7^ QUOTE ASSOCIATIVE**

E' stato variato il nome del bottone da Altri enti a Quote associative.

E' stata tolta la griglia per l'inserimento di enti personalizzati in quanto gli stessi non sono al momento gestibili.

#### **5.1.4 VIDEATA 7^ TRATTENUTA SINDACALE**

Accanto al campo "Codice sindacato" è stata aggiunta la descrizione dello stesso, se presente. Es:

Codice sindacato

```
FIOM CGIL
```
# **5.1.5 VIDEATA 8^ STORICO CAMBI QUALIFICA**

E' stato sbloccato il controllo sulla casella "Codice" nel caso di inserimento diretto del "vecchio" codice.

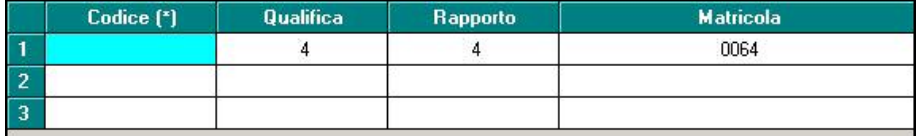

# **5.2. ANAGRAFICA DITTA**

#### **5.2.1 VIDEATA 5^ QUOTE ASSOCIATIVE**

E' stata tolta la griglia per l'inserimento di enti personalizzati in quanto gli stessi non sono al momento gestibili.

## **5.2.2 VIDEATA 6^ RIPOSI**

Centro Paghe Padova Srl – Circolare mensile ottobre 2008 24 Segnaliamo che è stato inserito un test che rende obbligatorio l'inserimento del campo "modalità" nel caso siano presenti dati nell'alterazione dei riposi. Con le chiusure del mese viene pro-

<span id="page-24-0"></span>dotta una lista (PRICDT161) che elenca le ditte con alterazione riposi senza la casella "Modalità" compilata. L'Utente dovrà provvedere all'inserimento della modalità per le ditte segnalate.

## **5.2.3 VIDEATA 8^ GESTIONE BANCHE**

I dati in griglia non sono più usati da questo mese ed a video è stata aggiunta la seguente dicitura:

I dati esposti in griglia non sono più utilizzati e non saranno più presenti nella procedura Gennaio 2009.

Per ulteriori info vedere paragrafo 5.1.1 – TIPO BANCA PER BONIFICI.

# **5.3. CALCOLO CONTRIBUTO FPC ARCO (6845)**

E' stato riscontrato in alcuni casi particolari che per il dipendente licenziato non veniva considerata la mensilità aggiuntiva liquidata nel calcolo del contributo FPC per l'ente in oggetto. Il tutto è stato sistemato.

# **5.4. CAMBIO QUALIFICA**

E' stato variato il messaggio riportando la descrizione "quote associative" mentre prima risultava "altri enti"

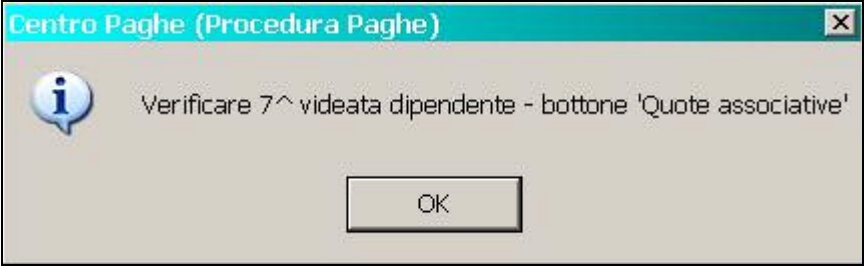

# **5.5. CUD ANNO CORRENTE (REDDITI 2008)**

#### **5.5.1 PARTE B – ANNOTAZIONI AUTOMATICHE NON PREVISTE DALLE ISTR. CUD ANNOTAZIONE CP 8\***

In tutte le CUD, viene data indicazione della provvisorietà della certificazione

8\*CUD PROVVISORIO IN ATTESA DEL NUOVO SCHEMA DI CERTIFICAZIONE, CHE

VERRA' CONSEGNATO ENTRO I TERMINI DI LEGGE

Si ricorda che, se compilato con 1 il campo storico 409, vengono anche riportate le indicazioni sul riporto dei dati visto le diciture derivanti dall'utilizzo del modello ap per la certificazione di redditi del 2008 (7\*).

# **5.6. DMAG**

E' stata risolta l'anomalia che poteva presentarsi in fase di avviamento della Procedura DMAG, durante la fase di creazione automatica archivi vuoti. Il messaggio d'errore era il seguente:

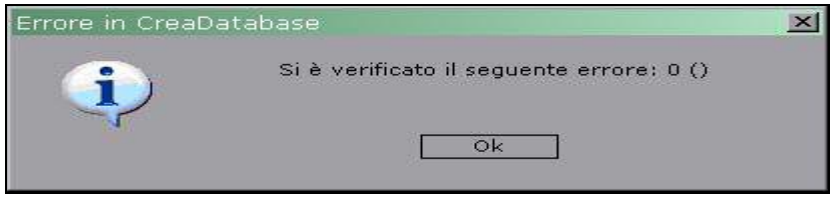

# <span id="page-25-0"></span>**5.7. GESTIONE BANCA E BONIFICI**

# **5.7.1 GESTIONE ARCHIVI – DITTE**

Il numero banche in griglia è stato aumentato da 7 a 40.

# **5.7.2 GESTIONE ARCHIVI – BENEFICIARI**

Il campo "N. banca" può ora contenere un numero banca da 1 a 40.

# **5.8. GESTIONE PASSWORD**

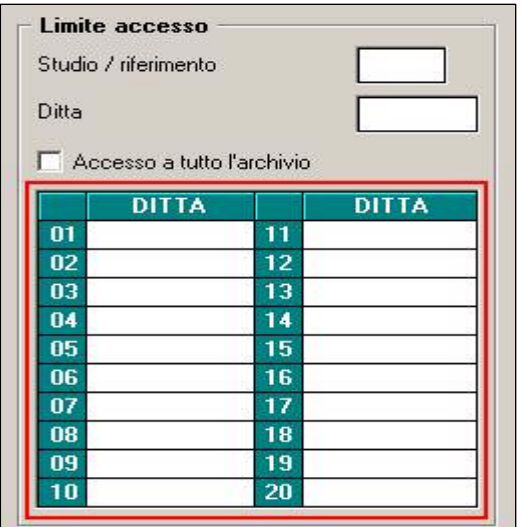

E' stata aggiunta una griglia per poter inserire una password utente che gestisce solamente un numero circoscritto di aziende.

Se viene compilata la griglia, non bisogna compilare nessun altro limite d'accesso e viceversa.

L'utente che accede con tale password potrà usufruire solo degli archivi dichiarati nella suddetta griglia.

# **5.9. PROSPETTI CONTABILI (SQUADRATURE)**

E' stato riscontrato che in alcuni casi per i dipendenti licenziati e per i quali sono stati erogati degli arretrati fpc risulta una squadratura nei prospetti contabili. Il tutto è stato sistemato.

# **5.10.RIASSUNZIONI**

E' stato riscontrato che, in caso di utilizzo della funzione "Riassunzione" (anagrafica 9 dipendente), nell'anagrafica del dipendente riassunto non venivano riportati i dati presenti nel pulsante "Cassa integrazione"; l'anomalia è stata risolta.

# **5.11. RICERCA ENTI (UTIL. PAGHE -> RICERCHE -> RICERCA ENTI)**

Nella ricerca viene ora estratto anche il codice ente FPC presente nell'anagrafica dipendente, 10^tab FPC.

# **5.12. STAGISTI**

E' ora possibile in caso di livello YYY togliere la N nella casella Assogg.. Contributi.

# **5.13. STAMPE**

#### **5.13.1 STAMPA 02) UTILITY AC SITUAZIONE DITTE**

In Utility A.C."=>"Stampe" nella stampa "Situazione ditte è stato inserito il conteggio dei dipendenti extracomunitari

Centro Paghe Padova Srl – Circolare mensile ottobre 2008 26

<span id="page-26-0"></span>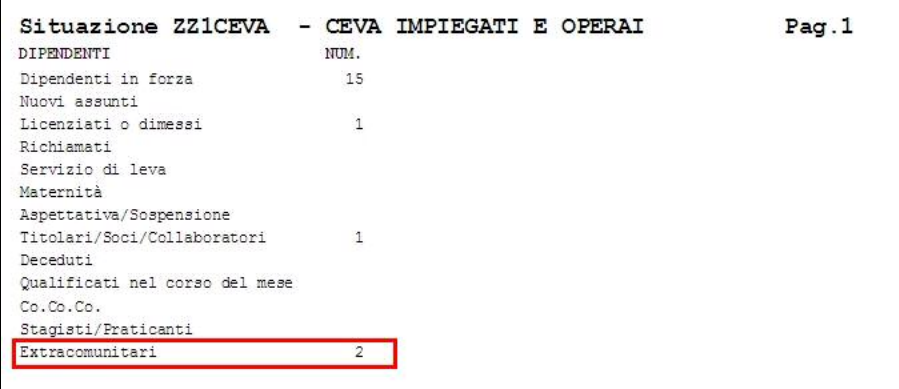

**N.B.**: il dato è un "di cui" di tutti gli altri dati suesposti e conteggia quei dipendenti che in "Anagrafica Dipendente"=>Tab.7 "Opzioni" hanno il campo "Extracomun./neocomun." valorizzato a "S".

#### **5.13.2 STAMPA 03) UTILITY AC → DIPENDENTI**

In Utility A.C."=>"Stampe" nella stampa "dipendenti" è stata inserita la nuova colonna "T. DET."

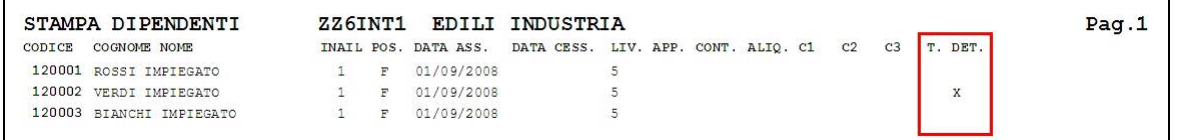

Che porta "X" per ogni dipendente che ha valorizzata la tabella scadenziario con il valore "TD" ("Anagrafica Dipendente"=>Tab.5 "El.paga" tasto "Gestione Scadenziario")

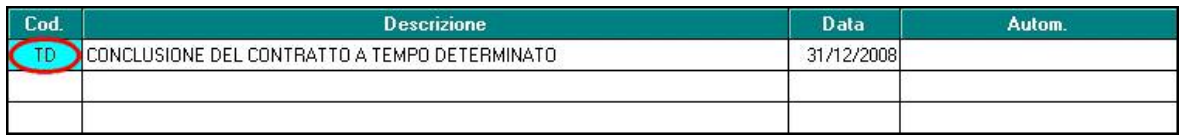

#### **5.13.3STAMPA 15) UTILITY AC PREVISIONE SPESA E COSTO ORARIO**

In "*Utility A.C."* → "*Stampe"* è stata sistemata la stampa previsione spesa e costo orario, nella quale era stato riscontrato un problema sul riproporzionamento dei riposi in fase di stampa, che riportava un totale ore annue errato.

#### **5.13.4STAMPA 41) UTILITY AC → MODELLO ANF/DIP**

In "*Utility A.C."* → "*Stampe"* è stata implementata la stampa "*Stampa modello AFN/DIP"* come di seguito riportato:

- E' stata inserita una nuova scelta per stampare il modello solo per i dipendenti che non hanno in anagrafica dipendente videata 4  $\rightarrow$  sezione "*Assegno nucleo familiare*" le caselle "*Reddito*" e "*Tabella di riferimento*" compilate:
	- "*Reddito e tabella ANF non compilata*": il modello viene creato per i dipendenti che in anagrafica dipendente videata 4 → sezione "Assegno nucleo familiare" hanno le caselle "*Reddito*" e "*Tabella di riferimento*" non compilate.

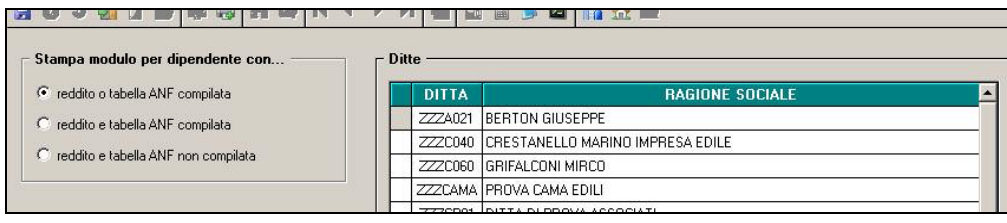

## <span id="page-27-0"></span>**5.13.5STAMPA 06) UTILITY AP → COSTO PROGRESSIVO DEL PERSONALE (BPYA07)**

Nell'export in excel, accanto al nome del dipendente, vengono ora esposti anche i centri di costo per consentire un miglior ordinamento del prospetto.

#### **5.13.6STAMPA 20) CALCOLO CEDOLINO COSTO PROGRESSIVO DEL PERSONALE (BPYA07\_AC)**

Nell'export in excel, accanto al nome del dipendente, vengono ora esposti anche i centri di costo per consentire un miglior ordinamento del prospetto.

#### **5.13.7ORDINAMENTO STAMPE**

A fronte dell'introduzione della nuova stampa "Pagamento denuncia CEVA" è stato modificato l'ordinamento delle stampe dopo l'elaborazione

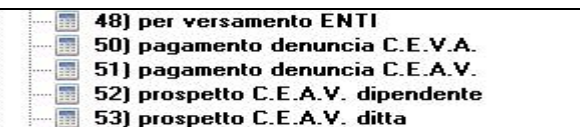

#### **5.13.8 STAMPA PAGAMENTO DENUNCIA CEAV**

E' stata aggiornata la stampa "Pagamento denuncia CEAV" riportando il nuovo codice IBAN al posto delle vecchie coordinate bancarie,

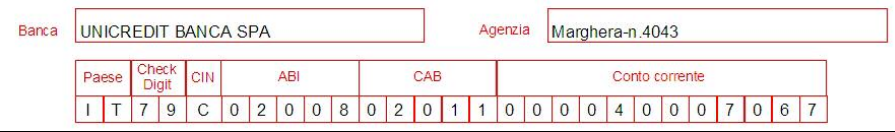

inoltre sono state aggiornate le opzioni di scelta delle banche mantenendo solo quelle utilizzate dalla Cassa Edile Artigiana Veneta

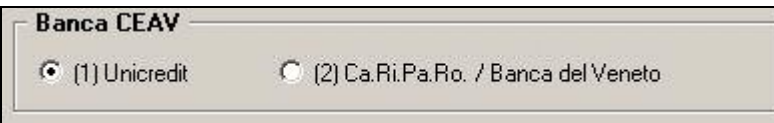

# **5.14. UNA TANTUM**

Segnaliamo che nel caso di utilizzo manuale ogni mese delle voci di mensilità aggiuntiva automatiche (ad esempio 404) il caricamento dello storico 411 (*importo da detrarre da una tantum*) non risulta corretto, si suggerisce di utilizzare altre voci standard o personalizzate.

Segnaliamo inoltre che nel caso della corresponsione di arretrati anno corrente con detrazione automatica dell'IVC corrisposta nell'anno corrente è stato modificato il calcolo tenendo conto anche dei casi finora non gestiti in cui lo storico 412 sia ancora valorizzato nel mese di settembre, viene ora effettuata la differenza tra lo storico 412 e il 411 ed il risultato viene utilizzato per il calcolo della detrazione intera o in percentuale dall'una tantum.

Segnaliamo infine che per i test di corresponsione dell'una tantum viene presa in considerazione la data dell'anzianità convenzionale relativa alla casella "Conv. Anz." se compilata, sostituendo la data di assunzione presente.

# <span id="page-28-0"></span>**6. ENTI PUBBLICI**

La procedura è stata implementata con la gestione degli enti pubblici. Tale gestione si riferisce a tutte le casistiche "pure" ed è stata seguita la filosofia che contraddistingue questa categoria. Per cui tutte le situazioni miste dovranno essere attentamente valutate prima di decidere se gestire la ditta/ente come ente pubblico o come privato.

L' implementazione ha portato all' inserimento di nuove aliquote, enti, voci oltre a delle stampe specifiche.

Il corretto funzionamento di questi meccanismi dipende direttamente dalla presenza della spunta in 11° tab della ditta gestione EP e tutte le spunte specifiche per le varie opzioni.

# **6.1. ALIQUOTE**

Sono state aggiunte le seguenti aliquote:

- **H500**, E. P. AMMINISTRATORI
- **H501**, E. P. TFS T./I.
- **H502**, E. P. TFR T./D.
- **H503**, E. P. TFR T./I.

# **6.2. ENTI**

Sono stati aggiunti i seguenti enti:

- **3501**, INADEL TFS
- **3502**, INADEL TFS
- **3503**, CPDEL
- 3504, Fondo credito
- **3550**, IRAP

# **6.3. VOCI**

In molte voci specifiche per gli enti pubblici è stata aggiunta nell' opzione 12 della voce la differenziazione tra quota "A" e quota "B" necessaria alla creazione del supporto DMA.

Inoltre sono state aggiunte le seguenti voci:

- **5500** Malattia EP. Voce automatica che si innesca nel momento in cui si inseriscono la date. Attualmente il calcolo della malattia è lo stesso del calcolo della retribuzione ordinaria. Il calcolo della malattia secondo le nuove direttive governative saranno disponibili dal prossimo CD.
- **5501** Maternità Ep. Voce esclusivamente espositiva creata nel caso in cui un ente decide di specificare la maternità. Il calcolo dei giorni di maternità è identico al calcolo della retribuzione ordinaria.
- **5502** Astensione facoltativa al 30% (o maternità facoltativa). Questa voce esegue i calcoli dell' astensione facoltativa al 30% e la giusta ripartizione degli imponibili e rapportando correttamente i contributi per ogni ente. Questa voce ha duplice innesco, automatico inserendo le date a movimento, manuale inserendo la voce manualmente nel movimento con i giorni di astensione e la quota giornaliera intera.
- **5505** Tredicesima mensilità. Voce che riporta l tredicesima mensilità in 365mi. Utilizzando la gestione della tredicesima nel movimento, disponibile solo per gli enti pubblici, esegue il calcolo dei giorni effettivi.

Centro Paghe Padova Srl – Circolare mensile ottobre 2008 29

<span id="page-29-0"></span>Queste voci automatiche calcolano i giorni secondo la regola della miglior condizione.

ESEMPIO: se contando i giorni di malattia in un intervallo di date risultano 15 giorni e sul campo del movimento "11 Ore/GG. Retr." è stato inserito 14, la voce in automatico rapporta i giorni della malattia in modo che la somma tra il campo "11 Ore/GG. Retr." del movimento più i giorni della voce non superi divisore giornaliero. (26 o 30). In questo caso la voce riporterà 12.

8516 "Riscatto ai fini pensionistici": voce per riscatto quote ai fini pensionistici.

# **6.4. SISTEMAZIONI \ IMPLEMENTAZIONI**

### **6.4.1 CALCOLO MATERNITÀ FACOLTATIVA A ORE**

E' stata implementata la procedura in modo da poter gestire il calcolo della maternità facoltativa ad ore.

Per gestire questa particolare situazione è necessario inserire nel movimento la voce 5502 Maternità Ep, inserire nella colonna Ore\gg le ore che devono essere rapportate al mese (ore totale di maternità del mese\26 giorni mensili da contratto), nella colonna C.un/Mag. la quota giornaliera.

Nel campo 11 del movimento è necessario inserire la differenza tra i giorni mensili da contratto e i giorni di maternità inseriti.

Esempio: ore totali mensili di maternità facoltativa 30 ore

30 ore/26=1,15

26-1,15=24,85 giorni

11-Dre/gg.retr. 24,85 Cod. Suff. Pref. Ore/gg. C.un./mag. Descrizione 5502 ASTENSIONE FACOLTATIVA 30% 50,61000 1,15 **TOTALE** CENTRIDICOSTO ANNUMESI ANZIA NITA'  $21/6$  PAGA MENSILE 1315,86178 VALUNIT NEUTRAL **TRATTENITE** VOCE **DESCRIZIONE OREGG ALM. COMPETENZE** RETRIBUZIONE ORDINARIA 50,61007  $n<sub>001</sub>$  $24,85$  $1.257,66$ **ASTENSIONE FACOLTATIVA 30%**  $1,15$ 15,18300 5502  $17.46$  $---$  VOCI NEUTRE  $-$ 8701 **DIPONIBILE TFS**  $1.020.08$ A IMP.LE TOTALE COMPETENZE **IMPLE INADEL T** 1052,68 MP.LE **20NTRIB** CTR. INADEL T 25,50 CR. CPDEL  $112,85$  CTR. 1275, 12 CTR.  $F.D0$  PRE **CTR TOTALE TRATTENUTE** CTR.  $4,61$ 

# <span id="page-30-0"></span>**6.5. STAMPE**

Le stampe per gli enti pubblici dopo il calcolo cedolino sono state messe in una sezione apposita.

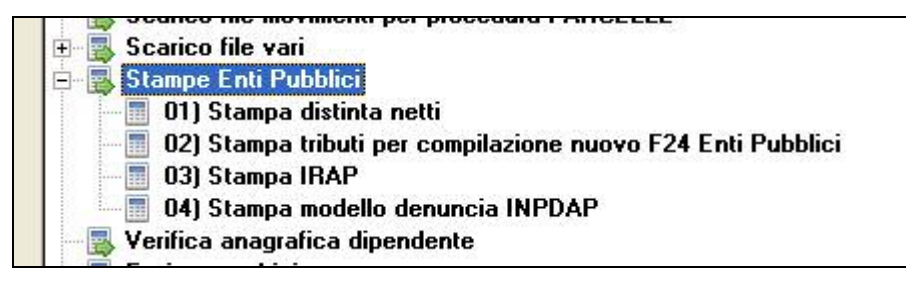

#### **6.5.1 STAMPE 1) STAMPA DISTINTA NETTI**

La stampa distinta netti riassume e suddivide i dipendenti per il pagamento dello stipendio. Vengono specificati i dipendenti che vengono pagati tramite assegno o bonifico, la stampa viene abilitata grazie all' opzione stampa in ditta 45 con il valore "S". in presenza della "S" la stampa verrà prodotta dal centro durante l' elaborazione giornaliera.

#### **6.5.2 STAMPE 2) STAMPA TRIBUTI PER LA COMPILAZIONE NUOVO F24 ENTI PUB-BLICI**

La stampa riporta divisa in sezioni i tributi divisi per codice di competenza, differisce dal modello F24 normale perché i codici tributo non sono gli stessi oltre ad avere la sezione IRAP.

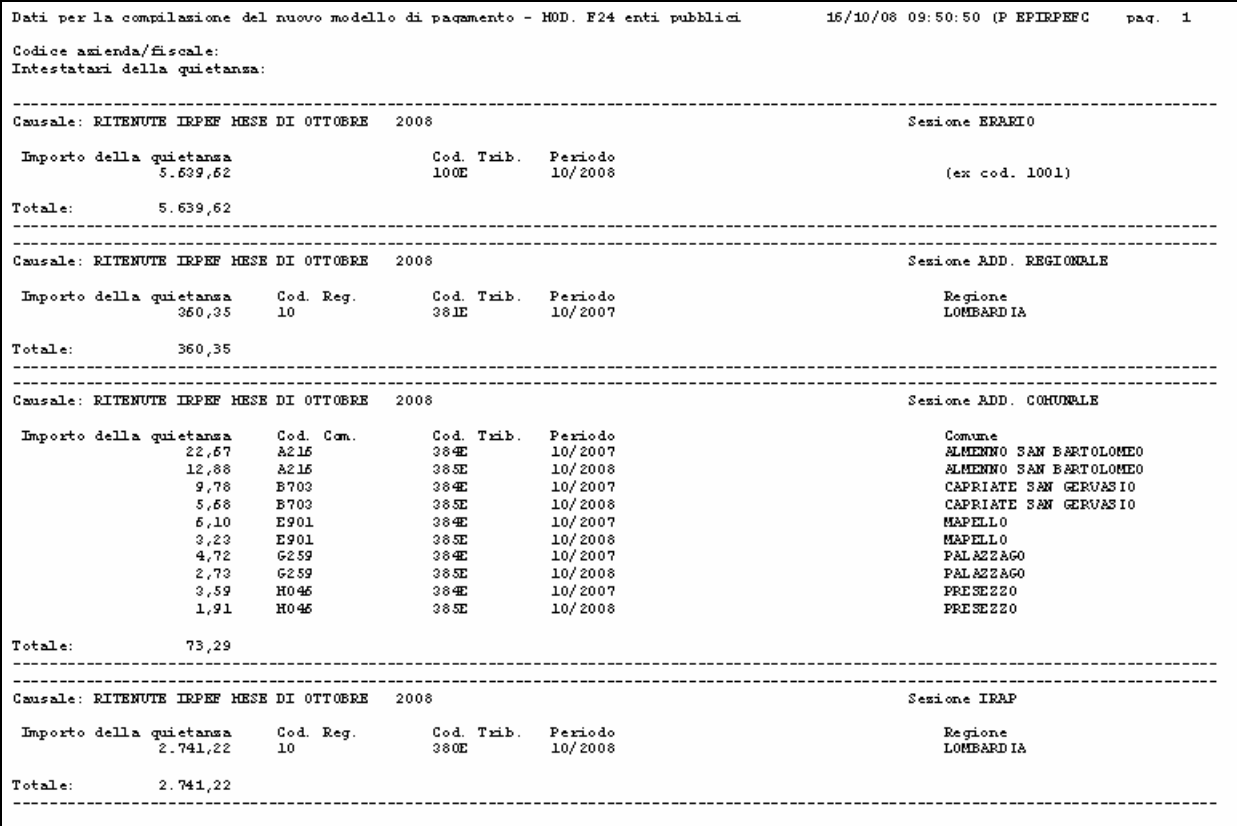

#### **6.5.3 STAMPE 3) STAMPA IRAP**

La stampa riporta nello specifico, divisa per centri di costo, i versamenti IRAP.

#### **6.5.4 STAMPE 4) STAMPA MODELLO DENUNCIA INPDAP**

La stampa è il vecchio modello di denuncia dei versamenti INPDAP sostituita dal quadro "Z2" della DMA, mantenuta ai fini di controllo e di riepilogo dei dati.

Centro Paghe Padova Srl – Circolare mensile ottobre 2008 31

# <span id="page-31-0"></span>**7. COEFFICIENTE RIVALUTAZIONE T.F.R.**

Riportiamo di seguito i coefficienti di rivalutazione, presenti nelle nostre tabelle, da applicare sulle indennità di fine rapporto:

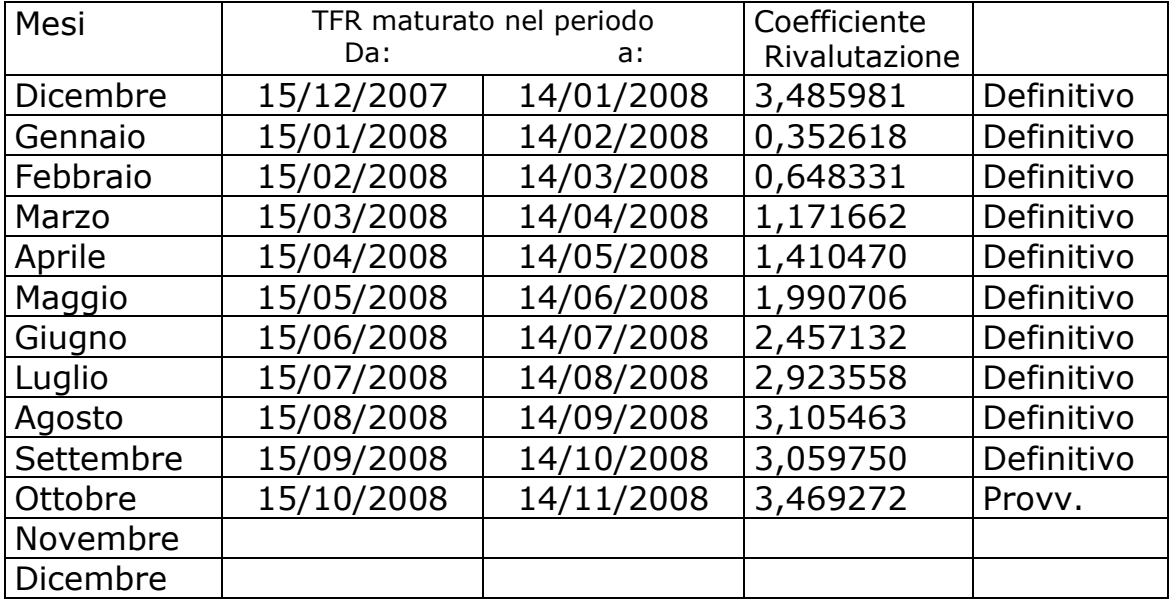

Sono evidenziate dalla dicitura "Provvisorio" i coefficienti non ancora pubblicati ma calcolati dal Centro.